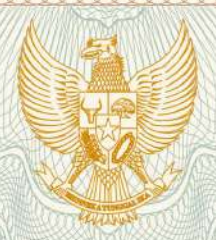

**REPUBLIK INDONESIA KEMENTERIAN HUKUM DAN HAK ASASI MANUSIA**

# **SURAT PENCATATAN**

# **CIPTAAN**

Dalam rangka pelindungan ciptaan di bidang ilmu pengetahuan, seni dan sastra berdasarkan Undang-Undang Nomor 28 Tahun 2014 tentang Hak Cipta, dengan ini menerangkan:

Nomor dan tanggal permohonan : EC00202020350, 30 Juni 2020

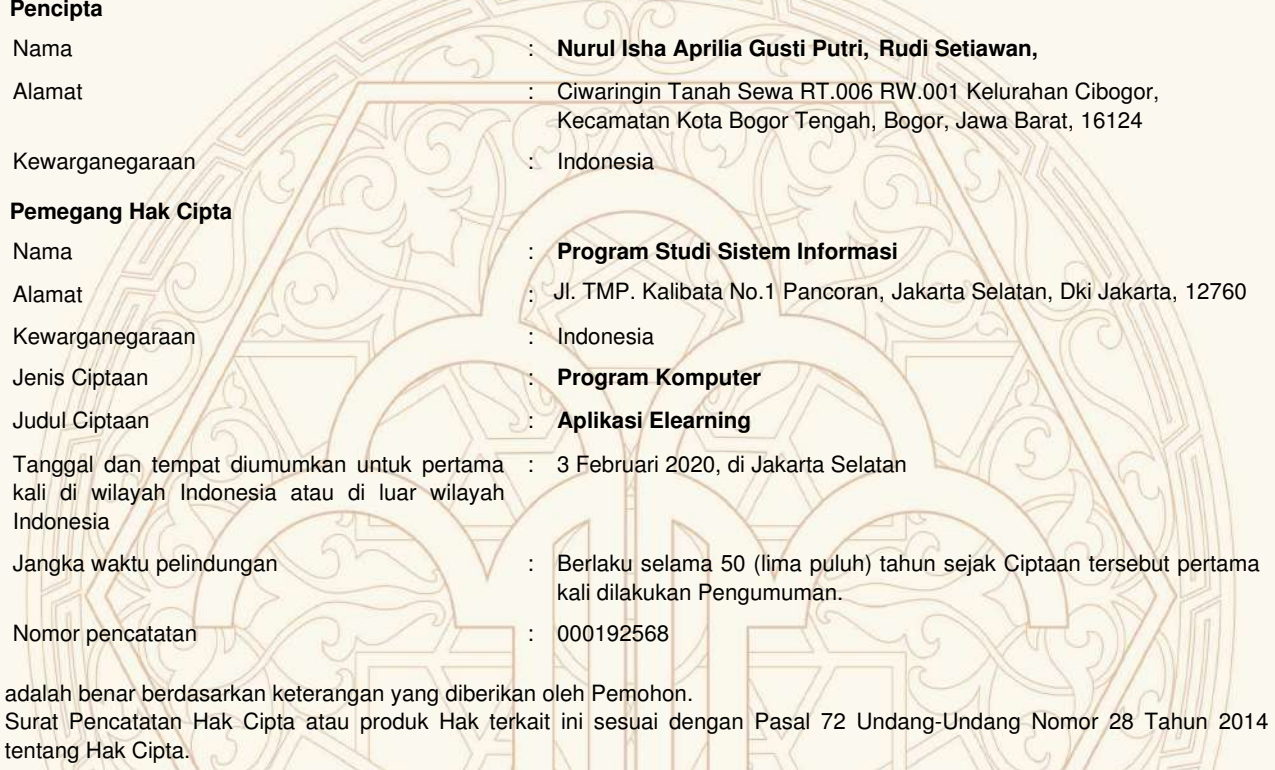

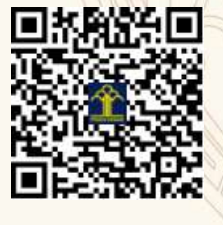

 $\mathbf{r}$ 

a.n. MENTERI HUKUM DAN HAK ASASI MANUSIA DIREKTUR JENDERAL KEKAYAAN INTELEKTUAL

Dr. Freddy Harris, S.H., LL.M., ACCS. NIP. 196611181994031001

#### **LAMPIRAN PENCIPTA**

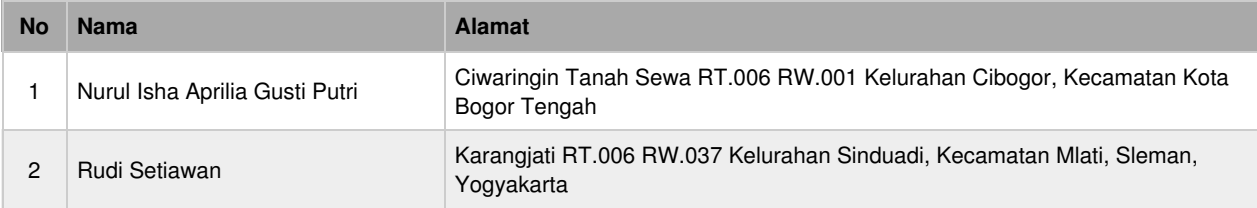

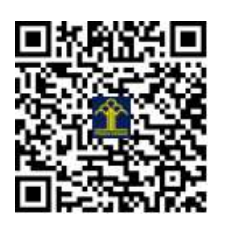

# APLIKASI ELEARNING

Nurul Isha Gusti Putri, Rudi Setiawan PROGRAM STUDI SISTEM INFORMASI UNIVERSITAS TRILOGI

# **DAFTAR ISI**

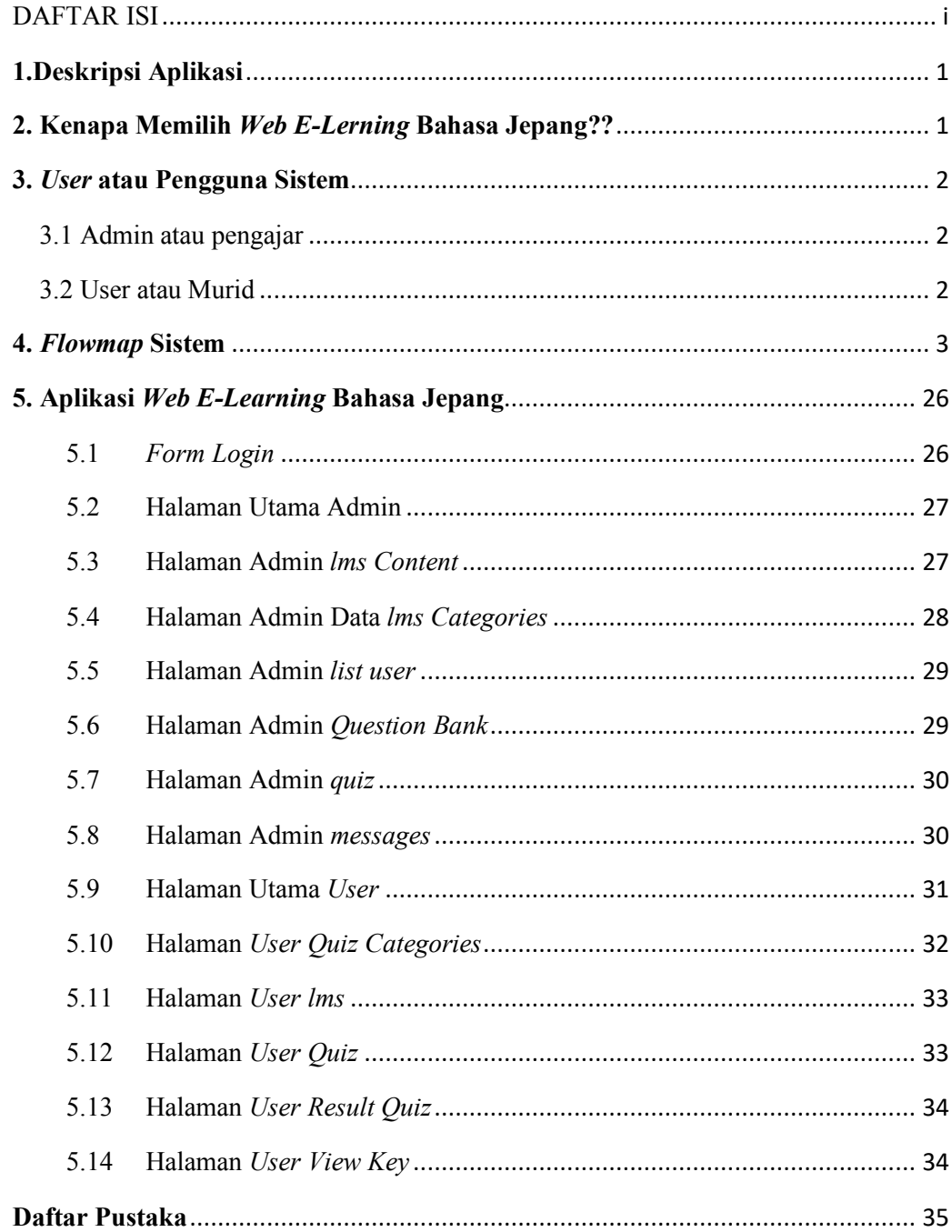

#### **1.Deskripsi Aplikasi**

Pada saat ini media yang digunakan dalam proses belajar mengajar masih menggunakan buku, media lain yang dapat digunakan dalam proses belajar mengajar adalah media internet. Perkembangan teknologi sudah banyak memberi pengaruh terhadap cara hidup kita, salah satunya adalah dalam bidang pendidikan. Dengan penggunaan *e-learning* dalam kegiatan pembelajaran di sekolah, perguruan tinggi, tempat – tempat kurus bahkan komunitas – komunitas *online* sudah mulai menggunakan konsep seperti ini. Seiring dengan perkembangan teknologi informasi dan tuntutan *globalisasi* pendidikan serta pembelajaran jarak jauh, berbagai konsep telah dikembangkan untuk menggantikan metode pembelajaran tradisional, salah satunya adalah konsep *e-learning*.

Saat ini jika orang ingin belajar bahasa jepang maka mereka harus mengikuti kursus atau membeli buku tentang bahasa jepang. Mungkin tidak semua orang bisa untuk ikut kursus atau membeli buku, maka *web e-learning* dapat dijadikan sebagai media belajar *alternatif* untuk orang yang ingin belajar bahasa jepang. *Web* ini membahas materi – materi tentang pengenalan huruf – huruf bahasa jepang, yaitu hiragana, dan katakana. Materi – materi yang diberikan berisi pengenalan dan penggunaan partikel – partikel dan bentuk – bentuk kalimat dalam bahasa jepang. *Web* ini juga berisi latihan soal – soal yang dapat dijadikan untuk memperdalam materi yang diberikan.

#### **2. Kenapa Memilih** *Web E-Lerning* **Bahasa Jepang??**

Kenapa kita menggunakan *web e-learning* bahasa jepang?? Karena *web* ini dibuat untuk orang atau pengguna yang ingin belajar bahasa jepang jepang dapat belajar melalui *web* ini sebagai *alternatif* dari buku pembelajaran bahasa jepang, dan orang atau pengguna dapat belajar bahasa jepang dimana saja dan kapan saja sesuai yang diinginkan.

#### **3.** *User* **atau Pengguna Sistem**

Pada aplikasi *e-learning* bahasa jepang yang berbasis *web* ini terdapat tiga(3) pengguna, yaitu :

- 3.1 *Admin* atau pengajar
	- berperan sebagai pengguna utama yang dapat mengelola data user atau pengguna, data materi, data soal.
	- berperan sebagai pengguna yang dapat memvalidasi pembayaran dari materi dan latihan soal yang berbayar.
	- *admin* atau pengajar dapat berinteraksi kepada pengguna atau murid.
- 3.2 *User* atau Murid
	- berperan sebagai pelajar atau murid yang ingin belajar bahasa jepang.
	- berperan sebagai pengguna yang dapat melihat materi materi yang tersedia
	- berperan sebagai pengguna yang dapat mengerjakan latihan soal yang disediakan.
	- berperan sebagai pengguna yang dapat membeli materi dan latihan soal yang berbayar.
	- pengguna dapat berinteraksi kepada admin atau pengajar dan pengguna lainnya.

# **4.** *Flowmap* **Sistem**

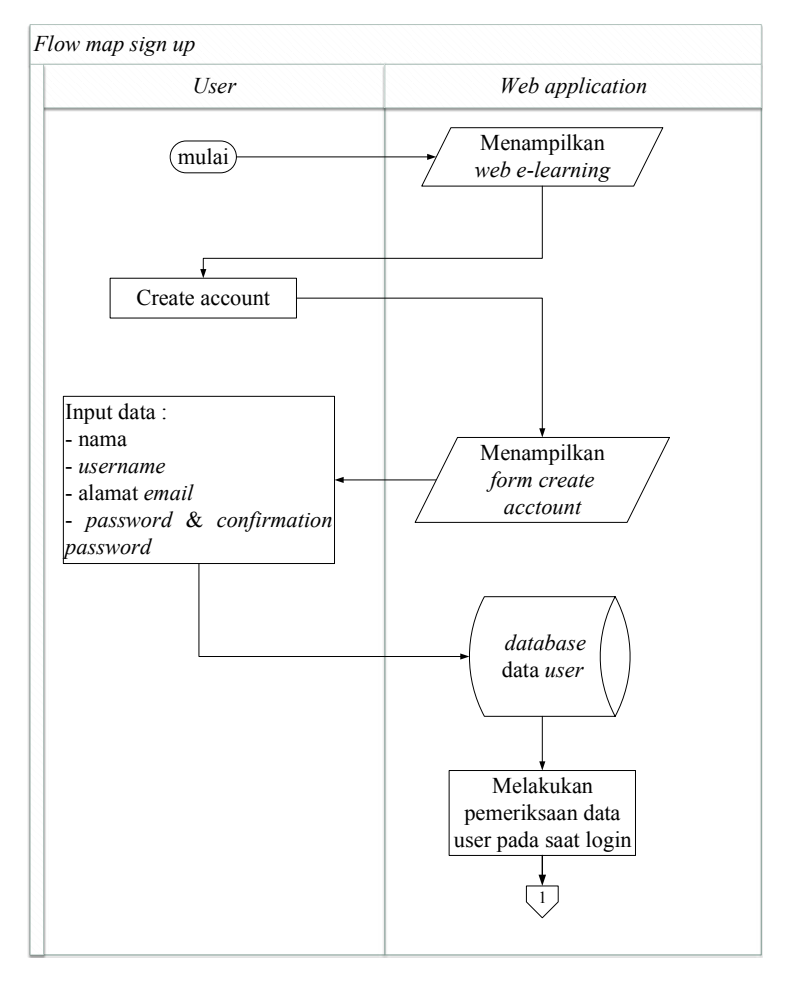

Gambar 4. 1 *Flowmap Sign Up* Aplikasi *E-learning* Bahasa Jepang.

*Flowmap Sign Up* ini Aplikasi *E-learning* Bahasa Jepang untuk pengguna melakukan penambahan data *user* untuk dapat *login*.

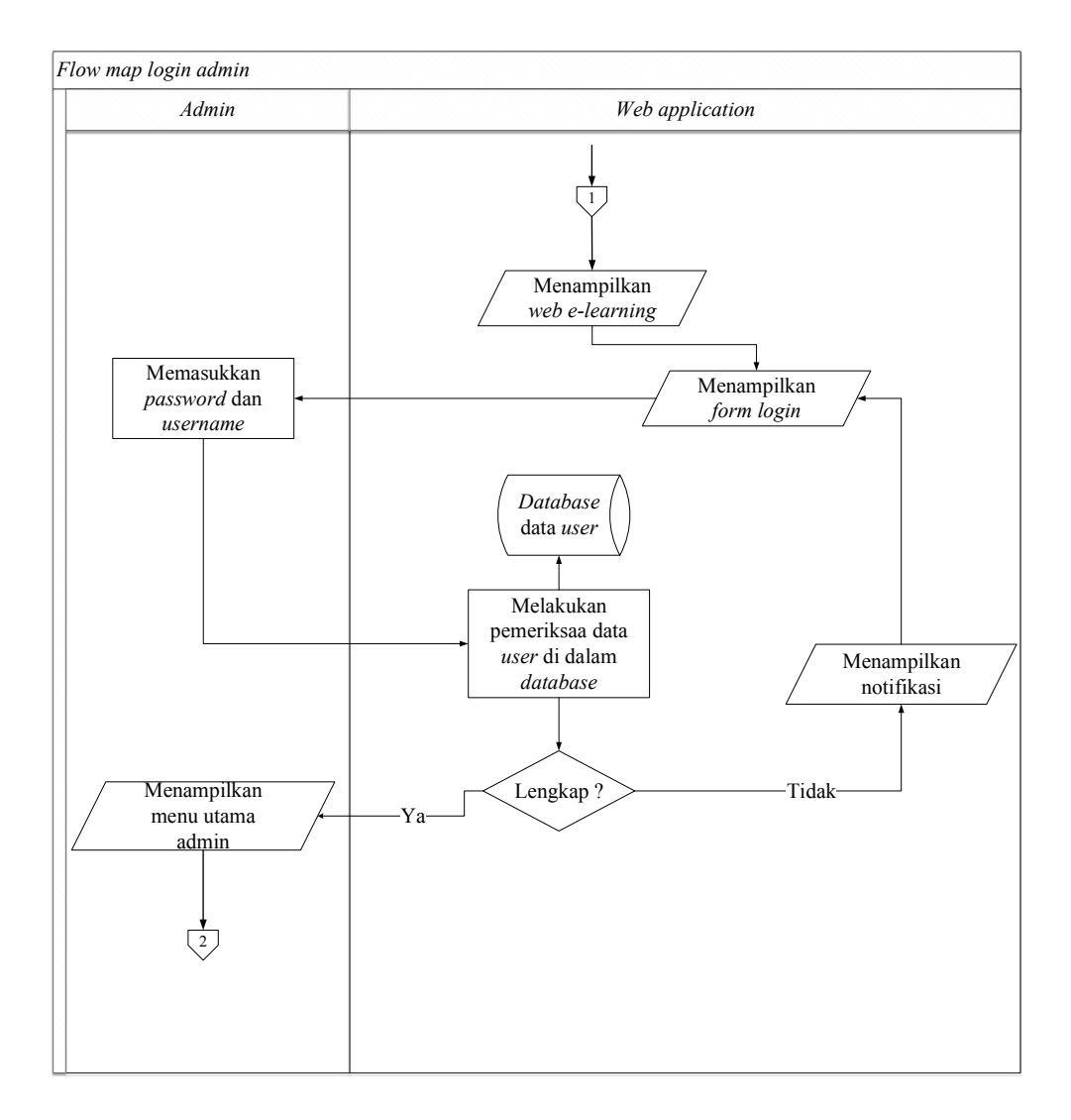

Gambar 4.2 *Flowmap Login* Admin Aplikasi *E-learning* Bahasa Jepang untuk Pemula.

*Flowmap login Admin* ini Aplikasi *E-learning* Bahasa Jepang untuk Pemula melakukan pengolahan data *user* mulai dari admin.

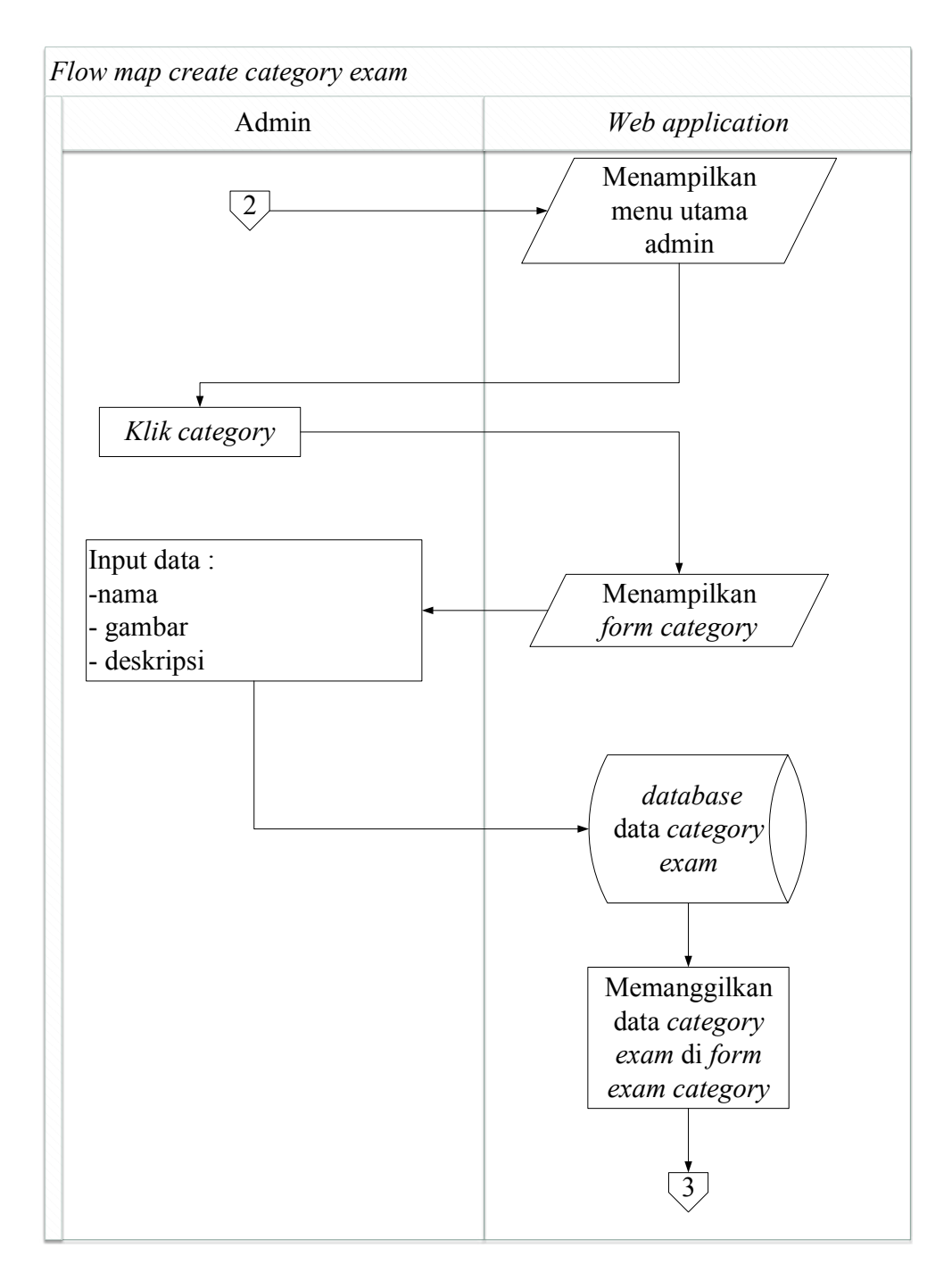

Gambar 4.3 *Flowmap Create Category exam* pada Aplikasi *E-learning* Bahasa Jepang untuk Pemula.

*Flowmap create category exam* ini Aplikasi *E-learning* Bahasa Jepang untuk membuat data kategori untuk ujian.

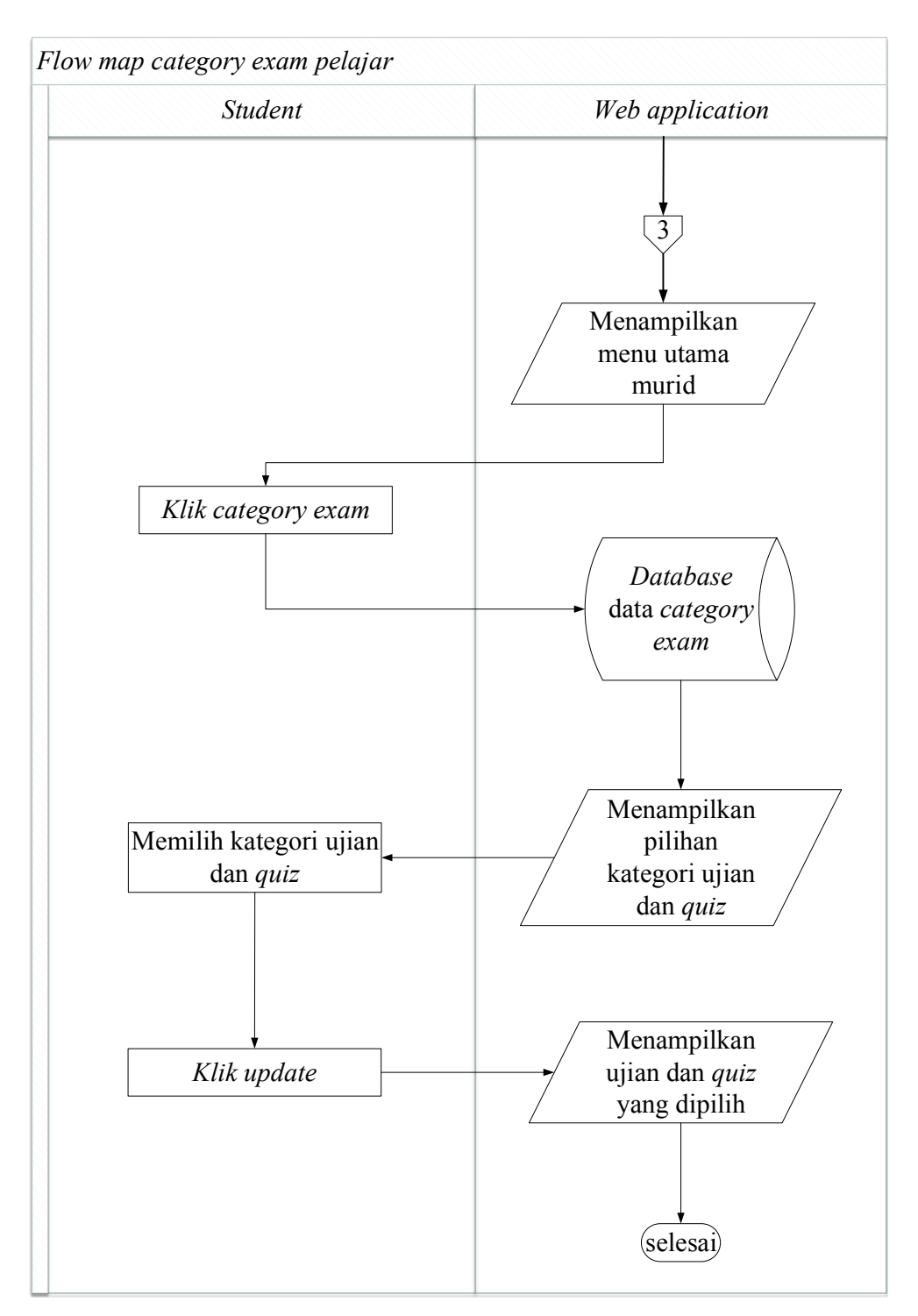

Gambar 4.4 *Flowmap Category exam* pada Aplikasi *E-learning* Bahasa Jepang untuk Pemula.

*Flowmap category exam* ini Aplikasi *E-learning* Bahasa Jepang untuk Pemula memilih kategori ujian yang dipilih.

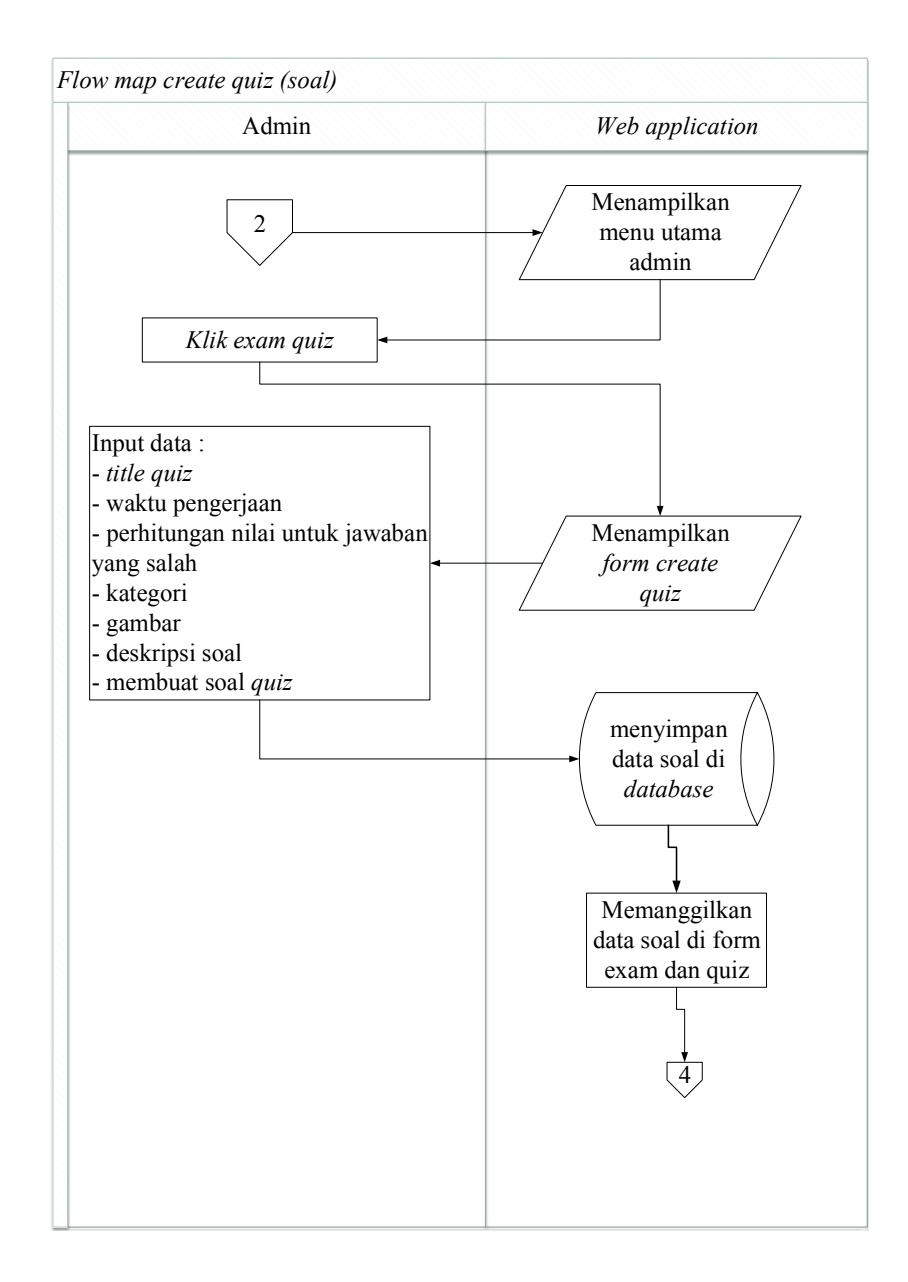

Gambar 4.5 *Flowmap Create Quiz* Aplikasi *E-learning* Bahasa Jepang untuk Pemula.

*Flowmap Create Quiz* ini Aplikasi *E-learning* Bahasa Jepang untuk admin melakukan pembuatan *soal*.

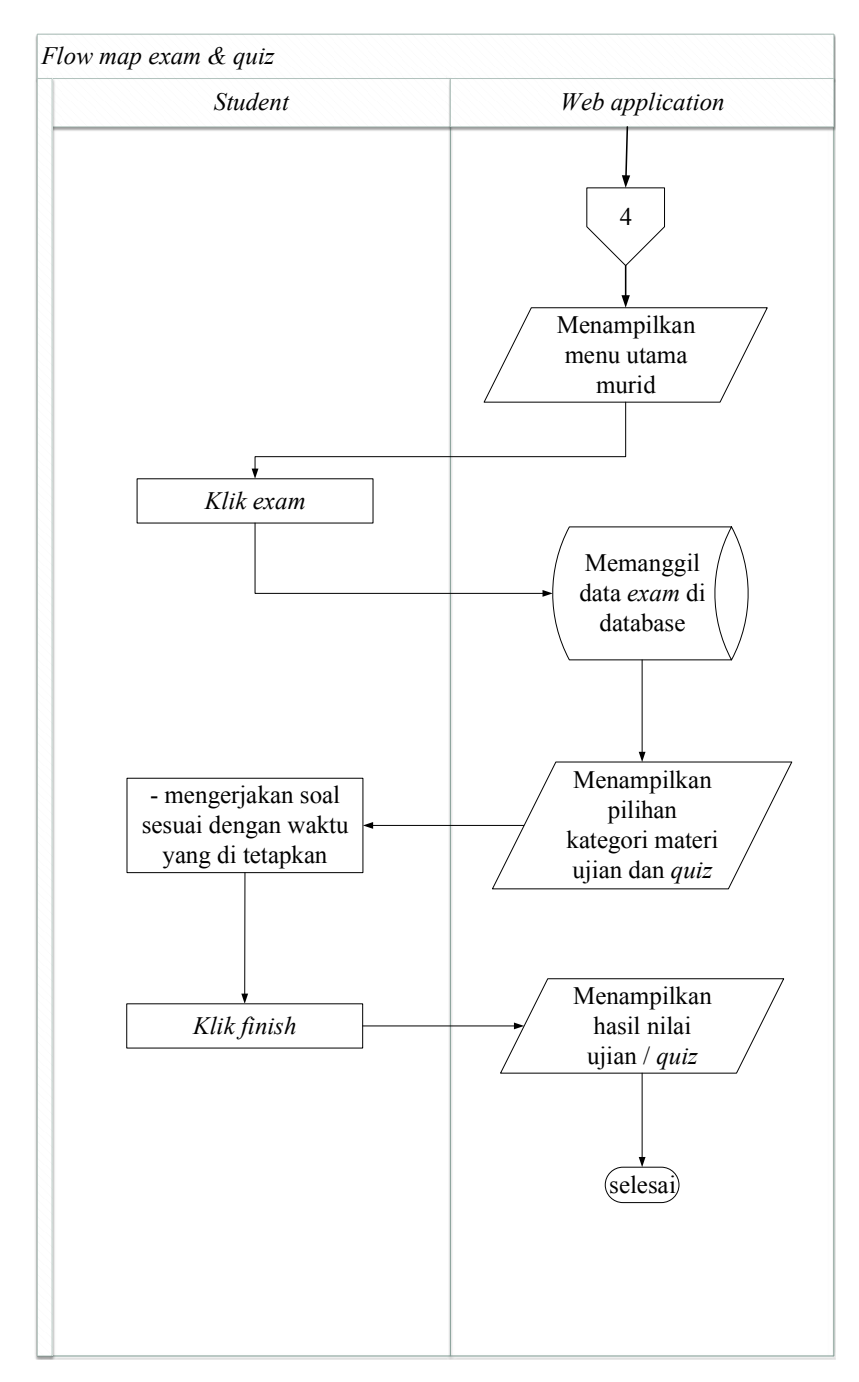

Gambar 4.6 *Flowmap Exam & Quiz* Aplikasi *E-learning* Bahasa Jepang untuk Pemula

*Flowmap Exam & Quiz* ini Aplikasi *E-learning* Bahasa Jepang untuk Pemula mengerjakan ujian sesuai dengan kategori ujian yang dipilih.

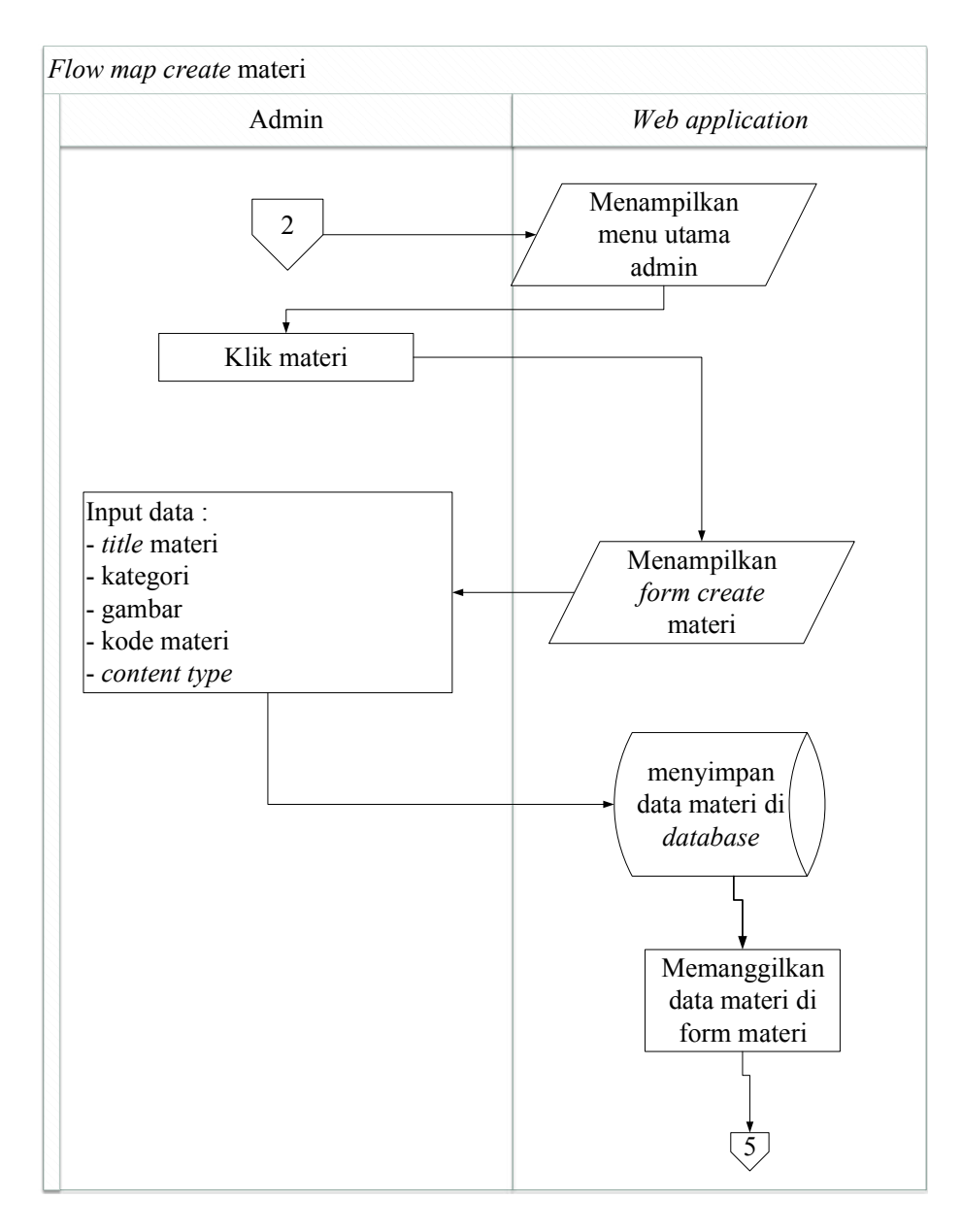

Gambar 4.7 *Flowmap Create* Materi padaAplikasi *E-learning* Bahasa Jepang untuk Pemula.

*Flowmap Create* materi ini Aplikasi *E-learning* Bahasa Jepang untuk admin melakukan pembuatan materi dan pengelolaan data materi.

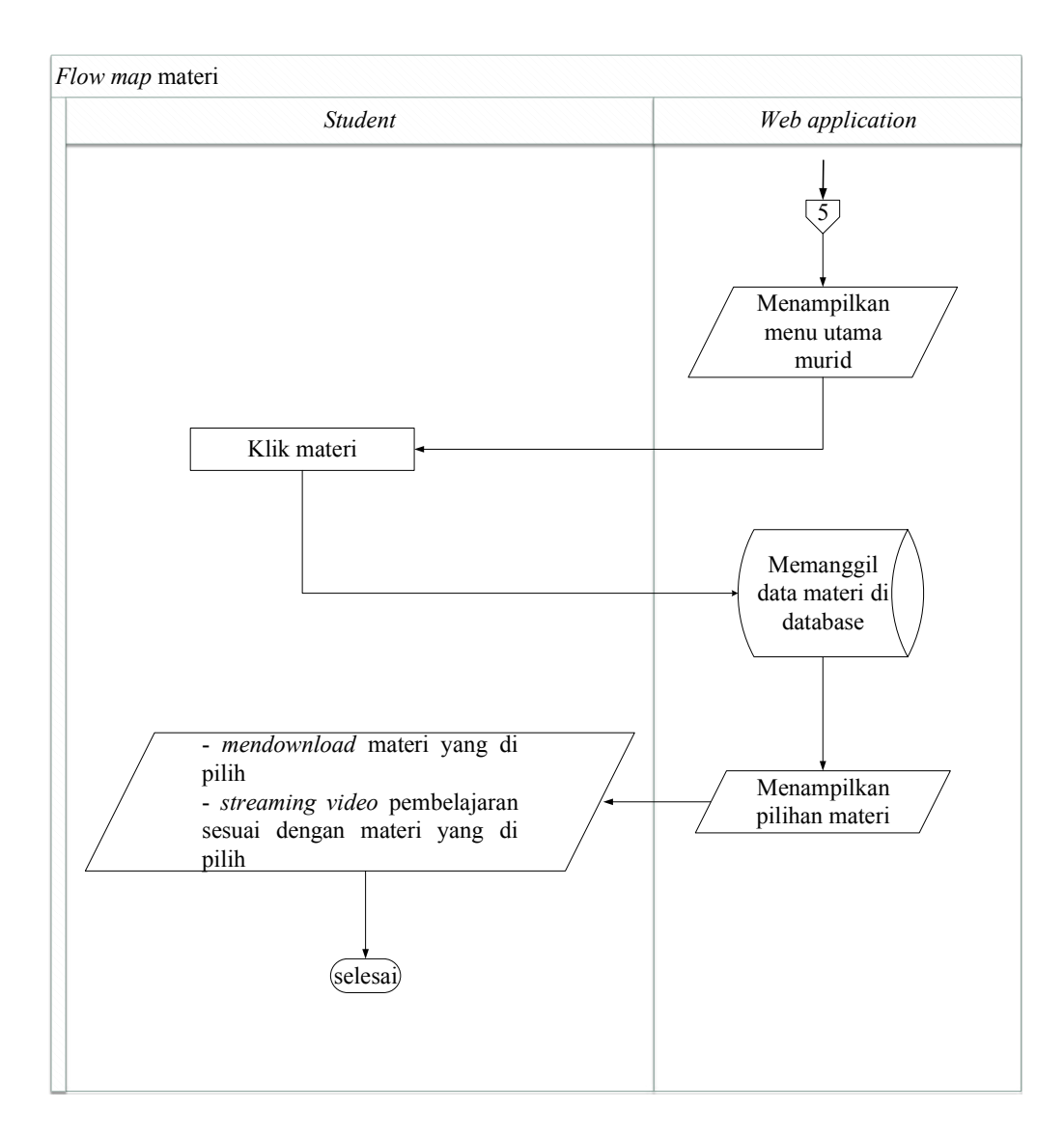

Gambar 4.8 *Flowmap* Materi Aplikasi *E-learning* Bahasa Jepang untuk Pemula.

*Flowmap* Materi ini Aplikasi *E-learning* Bahasa Jepang untuk Pemula melihat dan membaca materi yang ada.

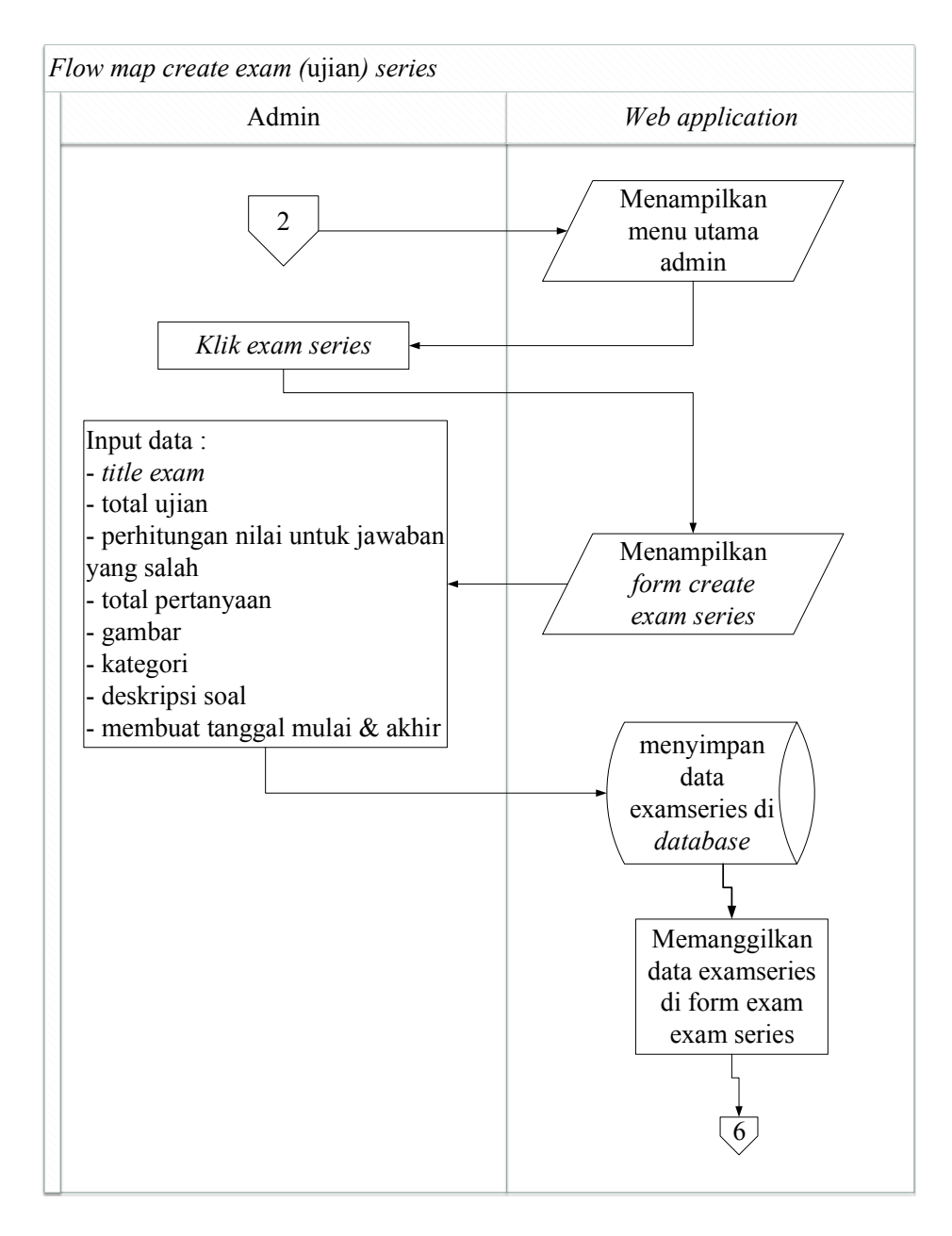

Gambar 4.9 *Flowmap Create Exam series pada* Aplikasi *E-learning* Bahasa Jepang untuk Pemula.

*Flowmap Create Exam series* ini Aplikasi *E-learning* Bahasa Jepang untuk Pemula melakukan pembuatan seri ujian.

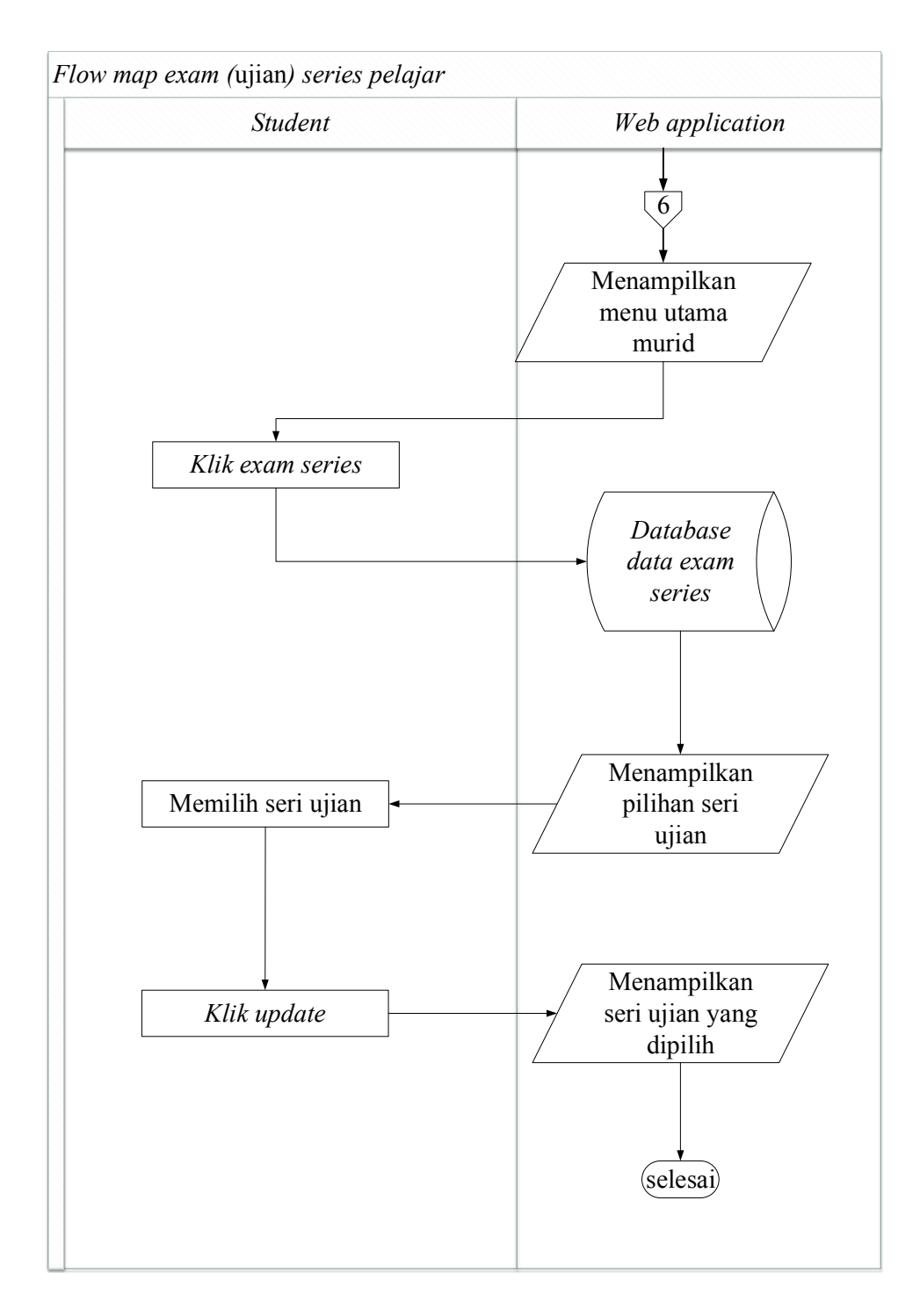

Gambar 4.10 *Flowmap exam series* pada Aplikasi *E-learning* Bahasa Jepang untuk Pemula.

*Flowmap exam series* ini Aplikasi *E-learning* Bahasa Jepang untuk Pemula memilih seri ujian yang dipilih.

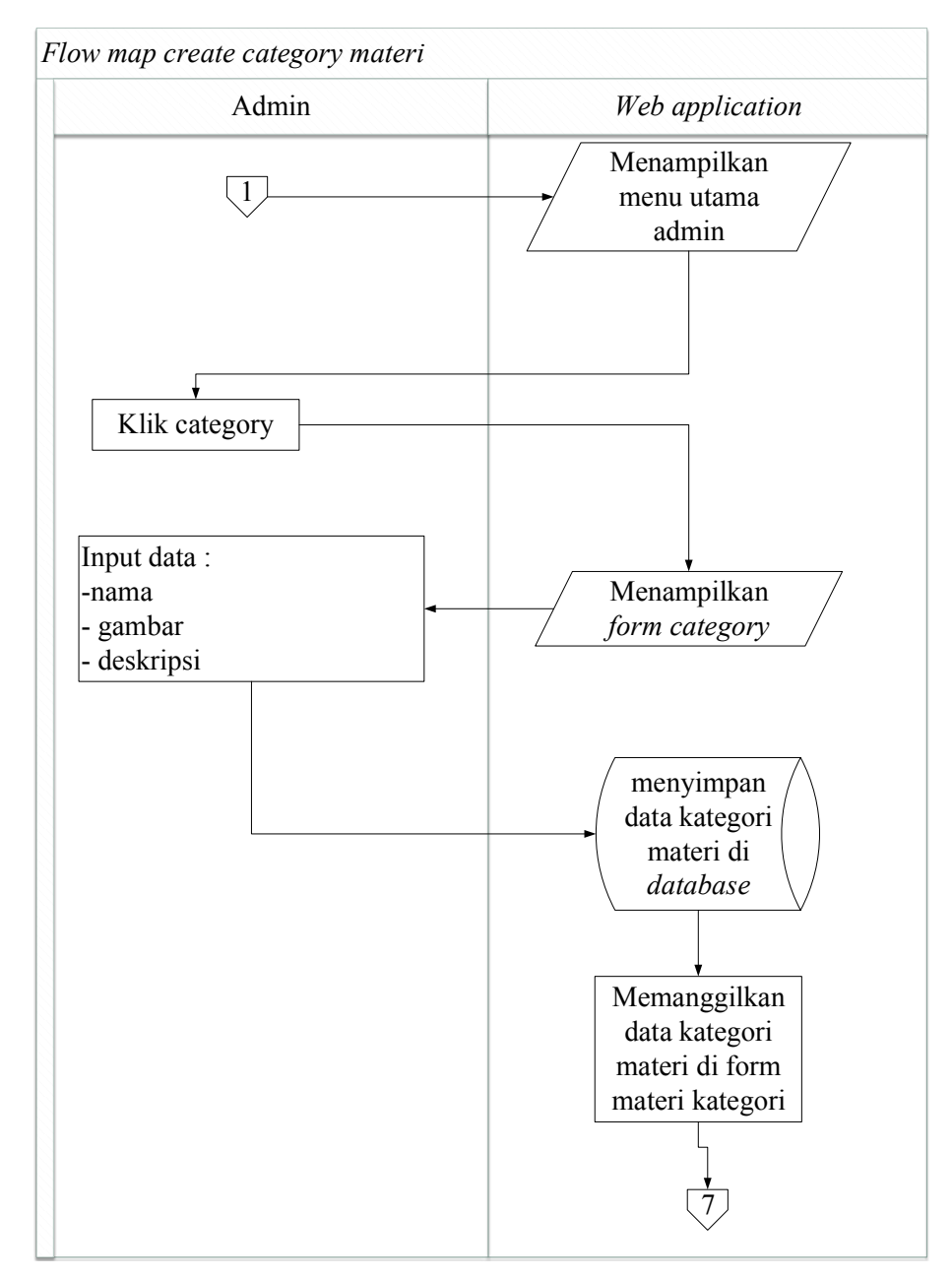

Gambar 4.11 *Flowmap Create Category* materi pada Aplikasi *E-learning* Bahasa Jepang untuk Pemula.

*Flowmap create category* materi ini Aplikasi *E-learning* Bahasa Jepang untuk membuat data kategori untuk materi.

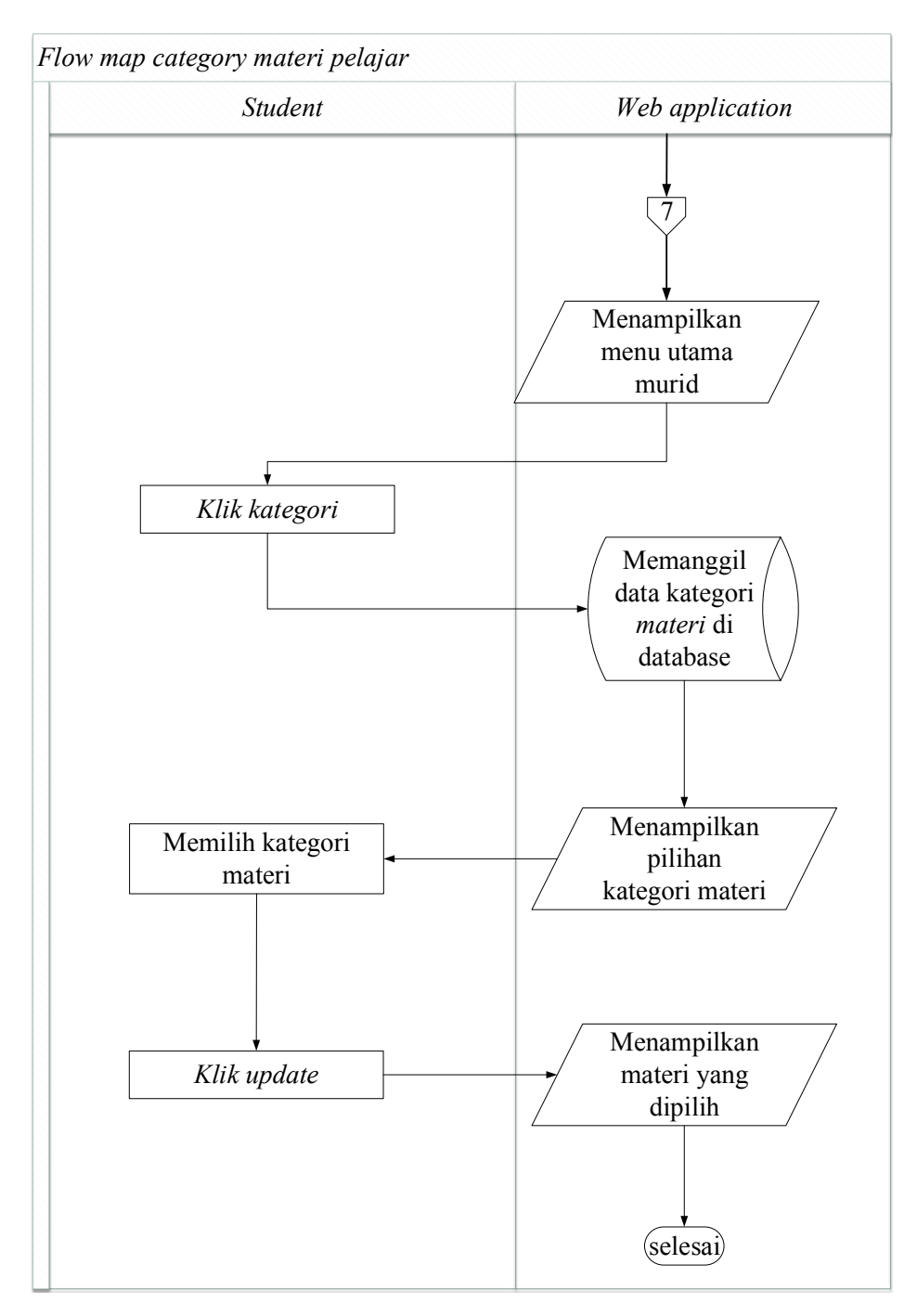

Gambar 4.12 *Flowmap Category* materi pelajar pada Aplikasi *E-learning* Bahasa Jepang untuk Pemula.

*Flowmap category* materi pelajar ini Aplikasi *E-learning* Bahasa Jepang untuk Pemula memilih kategori materi yang dipilih.

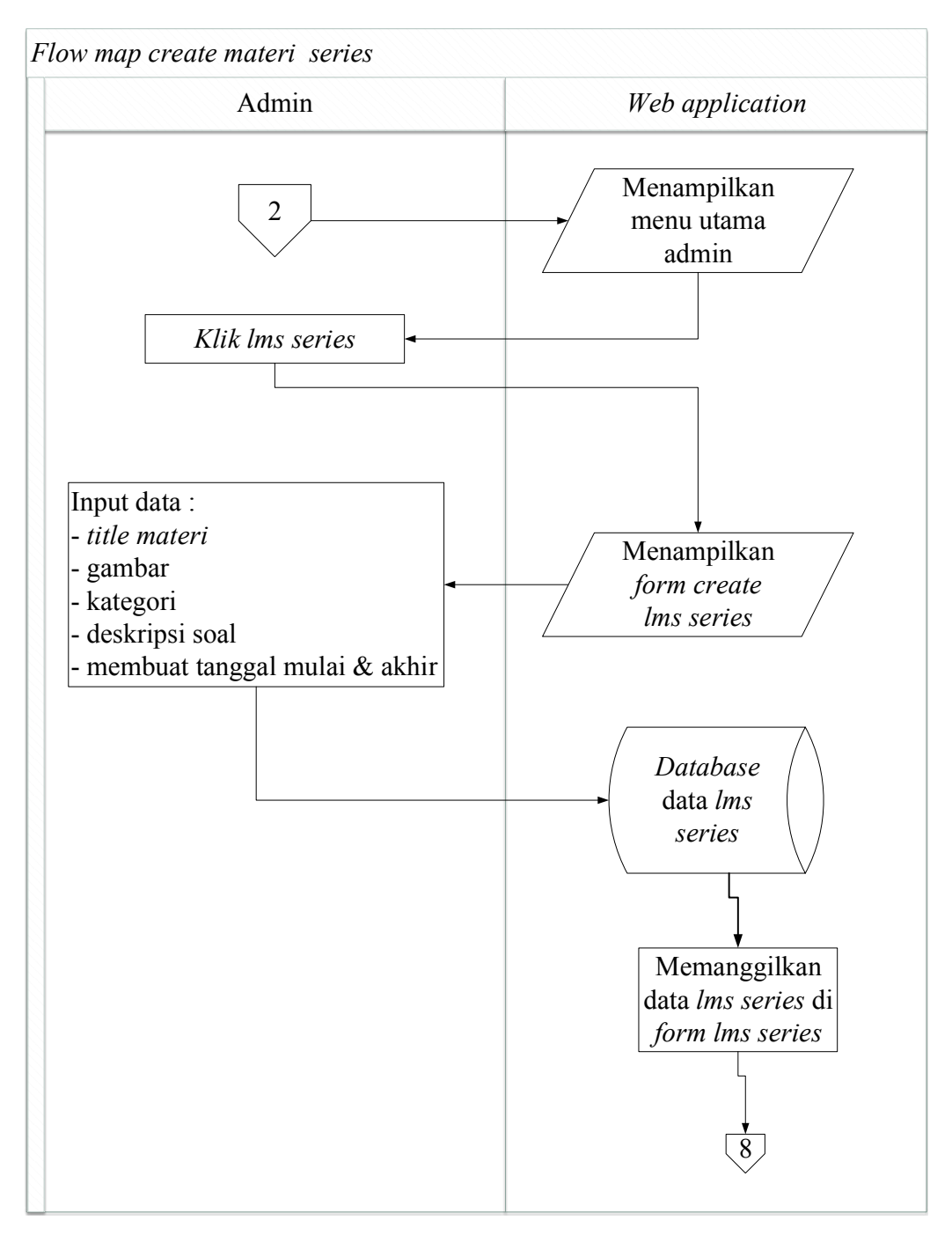

Gambar 4.13 *Flowmap Create* materi *series* pada Aplikasi *E-learning* Bahasa Jepang untuk Pemula.

*Flowmap Create* materi *series* ini Aplikasi *E-learning* Bahasa Jepang untuk Pemula melakukan pembuatan seri materi.

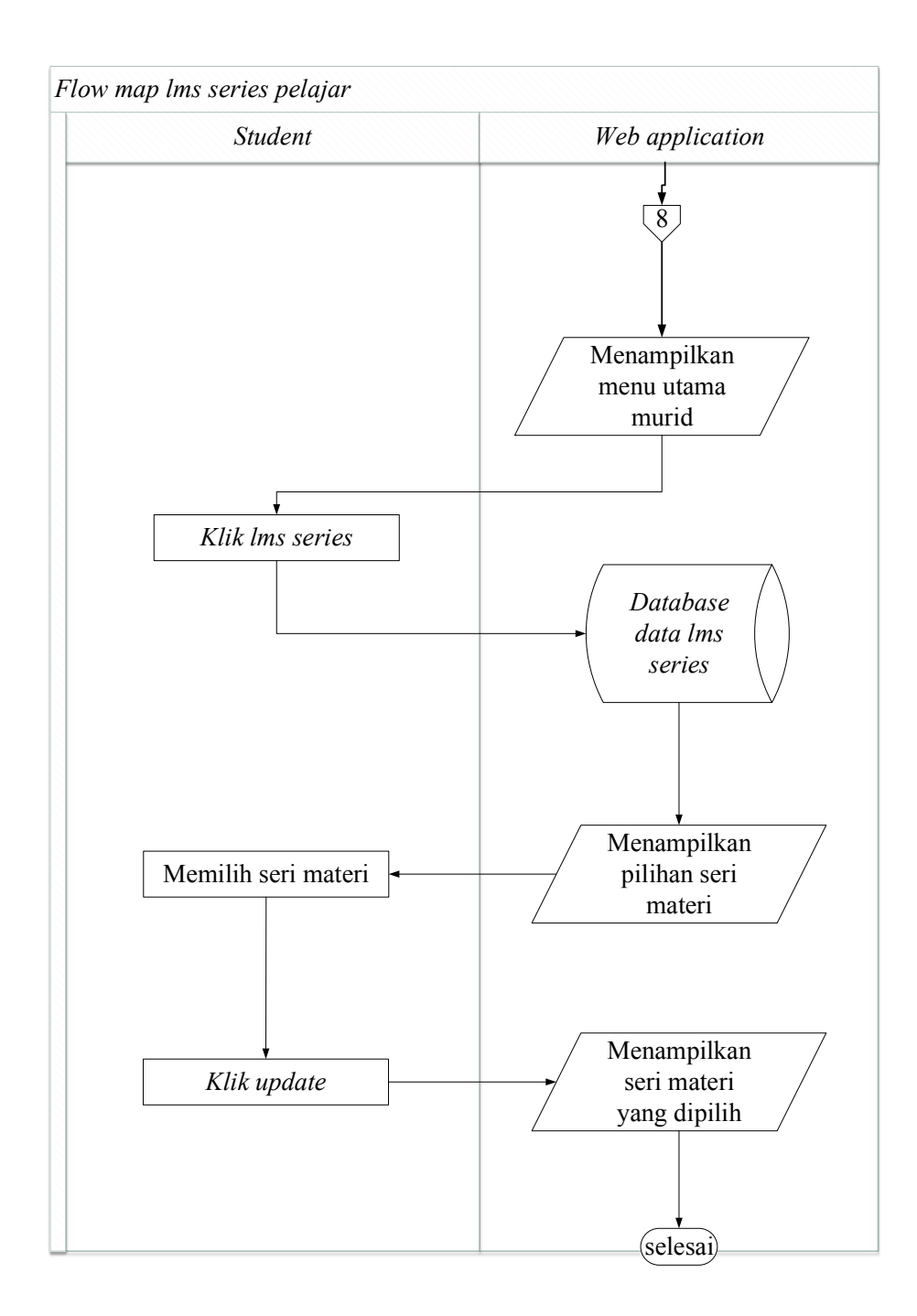

Gambar 4.14 *Flowmap lms series* pelajar pada Aplikasi *E-learning* Bahasa Jepang untuk Pemula.

*Flowmap lms series* ini Aplikasi *E-learning* Bahasa Jepang untuk Pemula memilih seri materi yang dipilih.

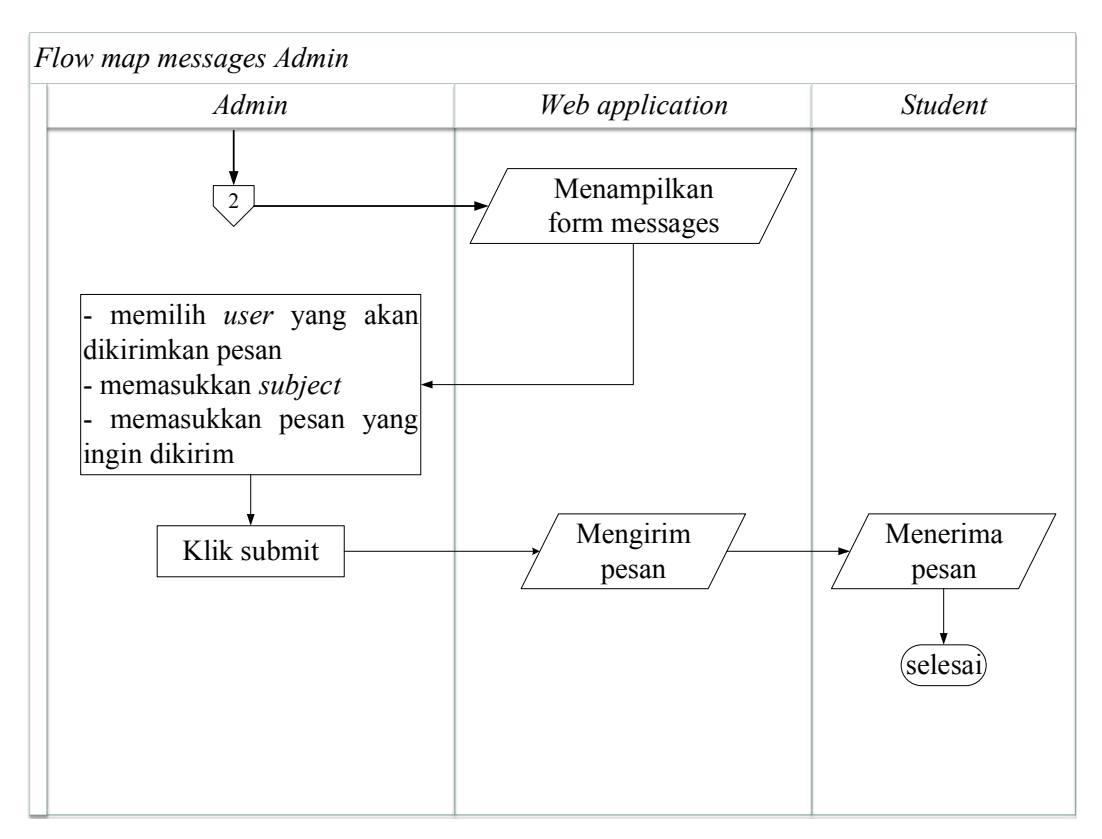

Gambar 4.15 *Flowmap Messages* Admin Aplikasi *E-learning* Bahasa Jepang untuk Pemula.

*Flowmap Messages* admin ini Aplikasi *E-learning* Bahasa Jepang untuk untuk berinteraksi antara admin dengan pelajar.

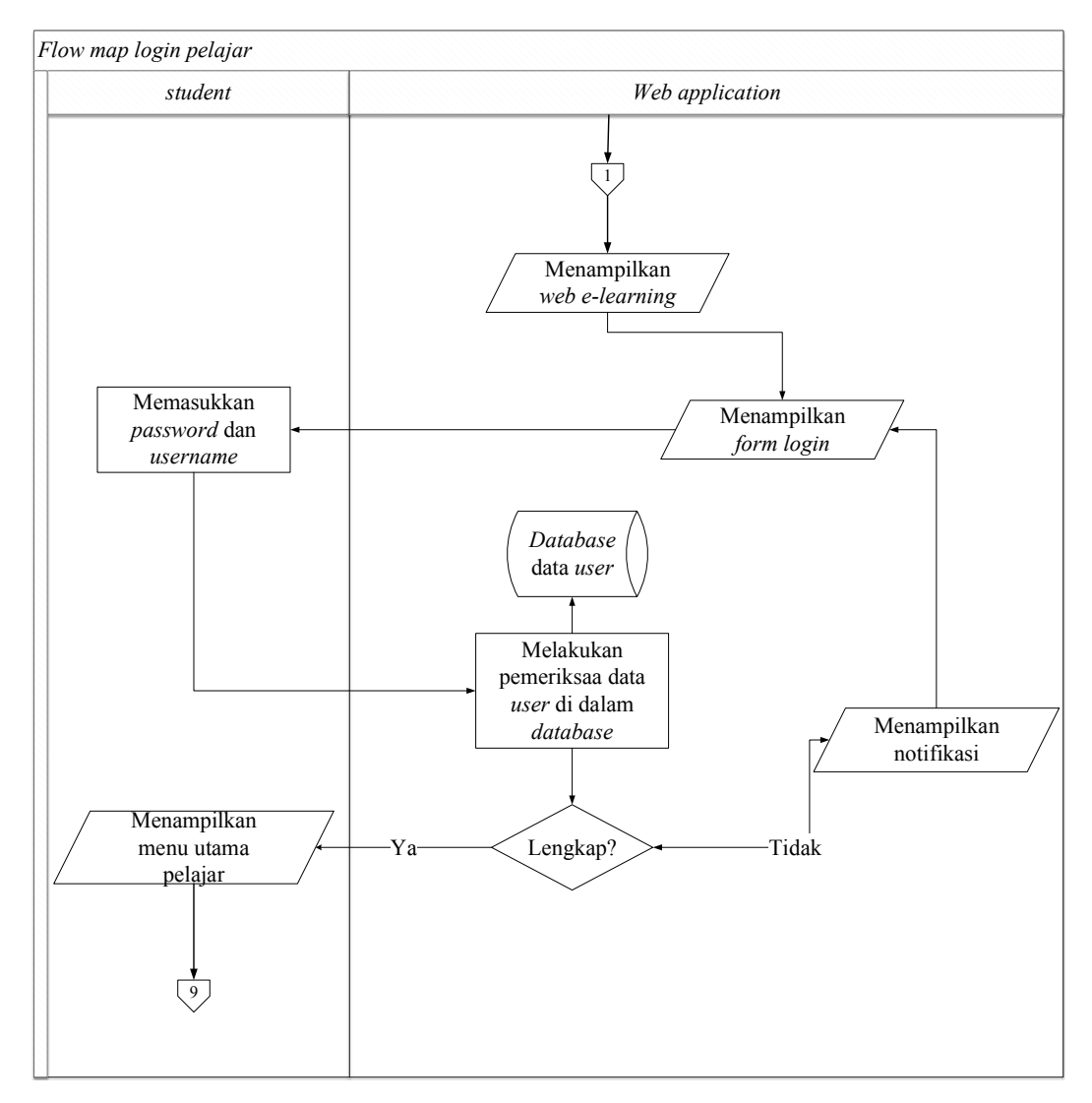

Gambar 4.16 *Flowmap Login* pelajar Aplikasi *E-learning* Bahasa Jepang untuk Pemula.

*Flowmap login* pelajar ini Aplikasi *E-learning* Bahasa Jepang untuk Pemula melakukan pengolahan data *user* mulai dari admin.

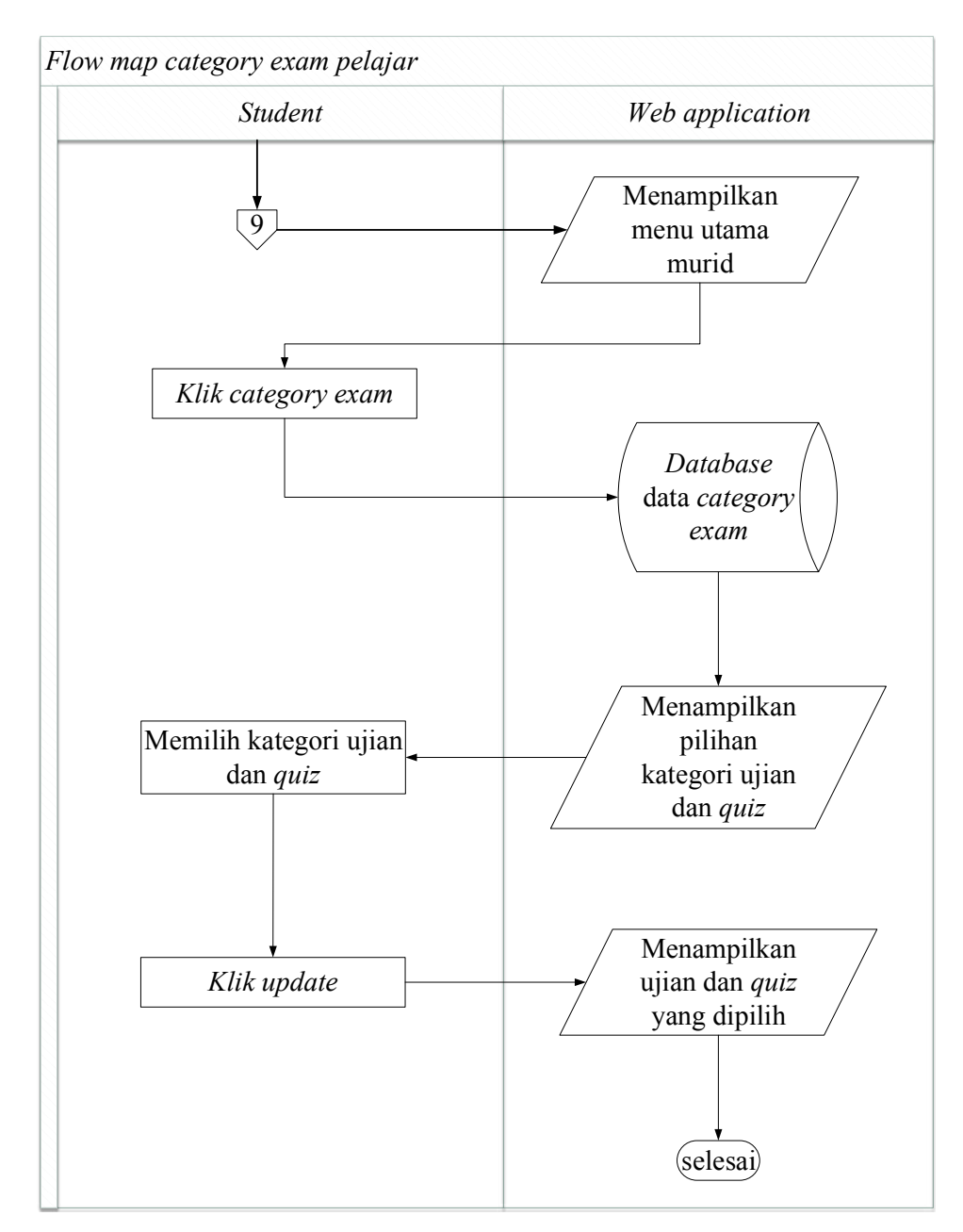

Gambar 4.17 *Flowmap Category exam* pada Aplikasi *E-learning* Bahasa Jepang untuk Pemula.

*Flowmap category exam* ini Aplikasi *E-learning* Bahasa Jepang untuk Pemula memilih kategori ujian yang dipilih.

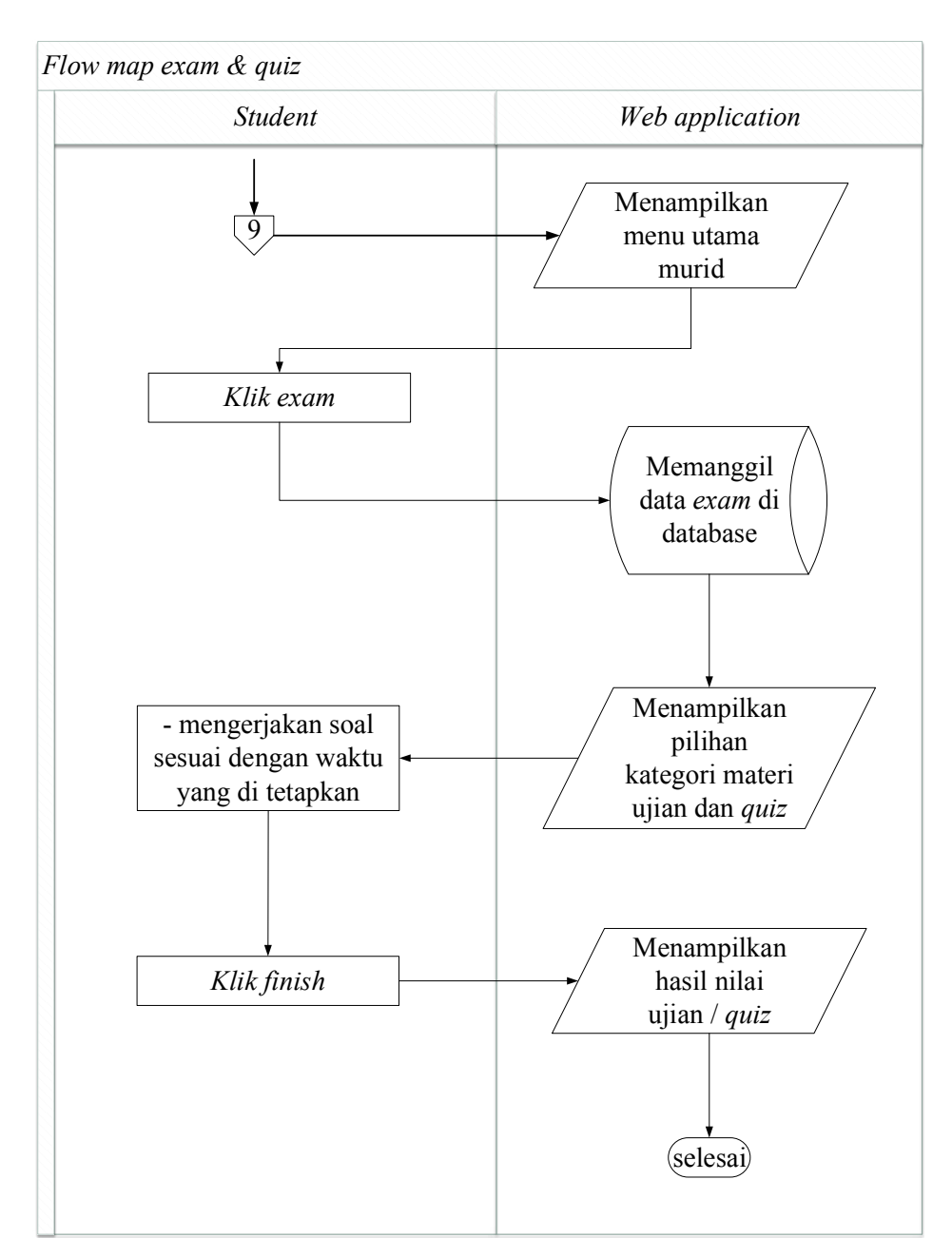

Gambar 4.18 *Flowmap Exam & Quiz* Aplikasi *E-learning* Bahasa Jepang untuk Pemula

*Flowmap Exam & Quiz* ini Aplikasi *E-learning* Bahasa Jepang untuk Pemula mengerjakan ujian dan quiz sesuai dengan kategori materi yang dipilih.

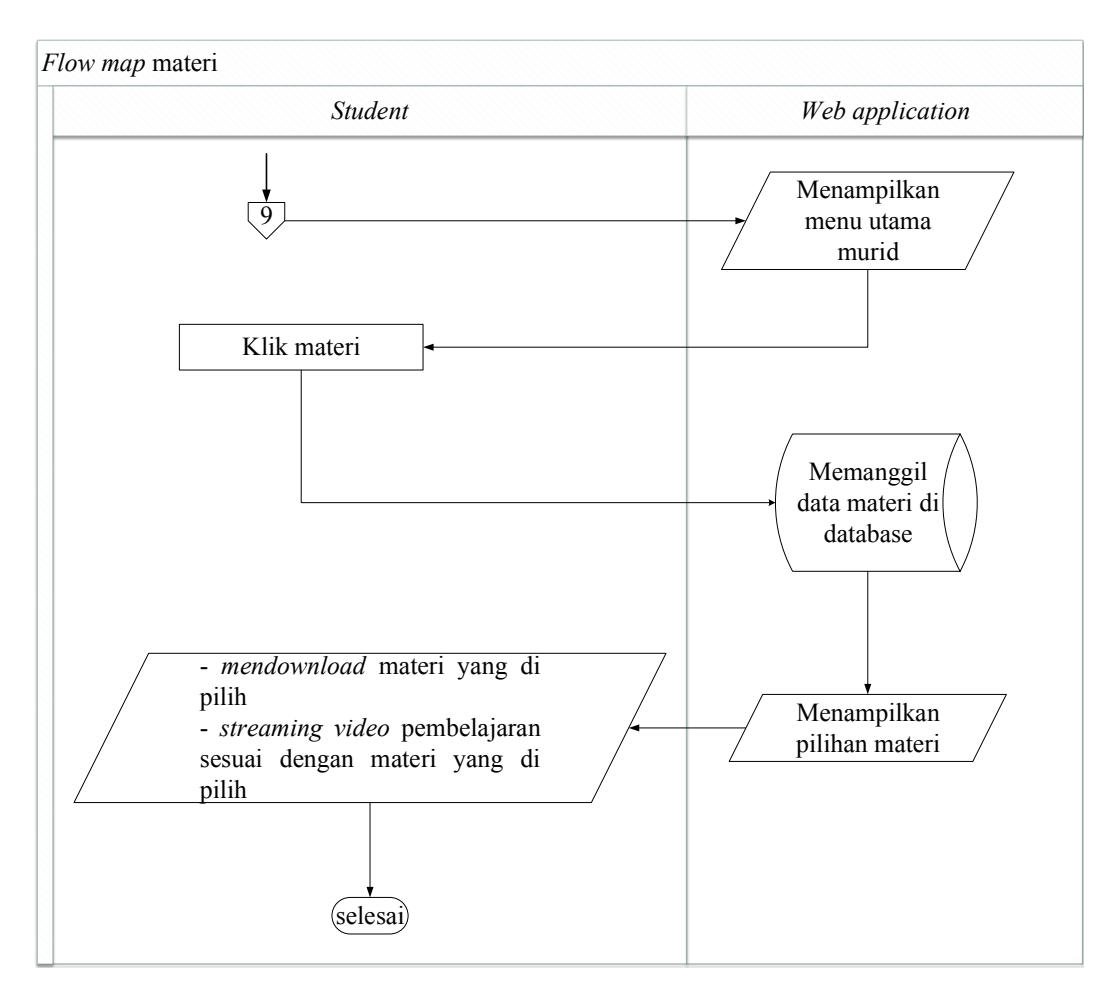

Gambar 4.19 *Flowmap* Materi Aplikasi *E-learning* Bahasa Jepang untuk Pemula.

*Flowmap* Materi ini Aplikasi *E-learning* Bahasa Jepang untuk Pemula melihat dan membaca materi yang ada.

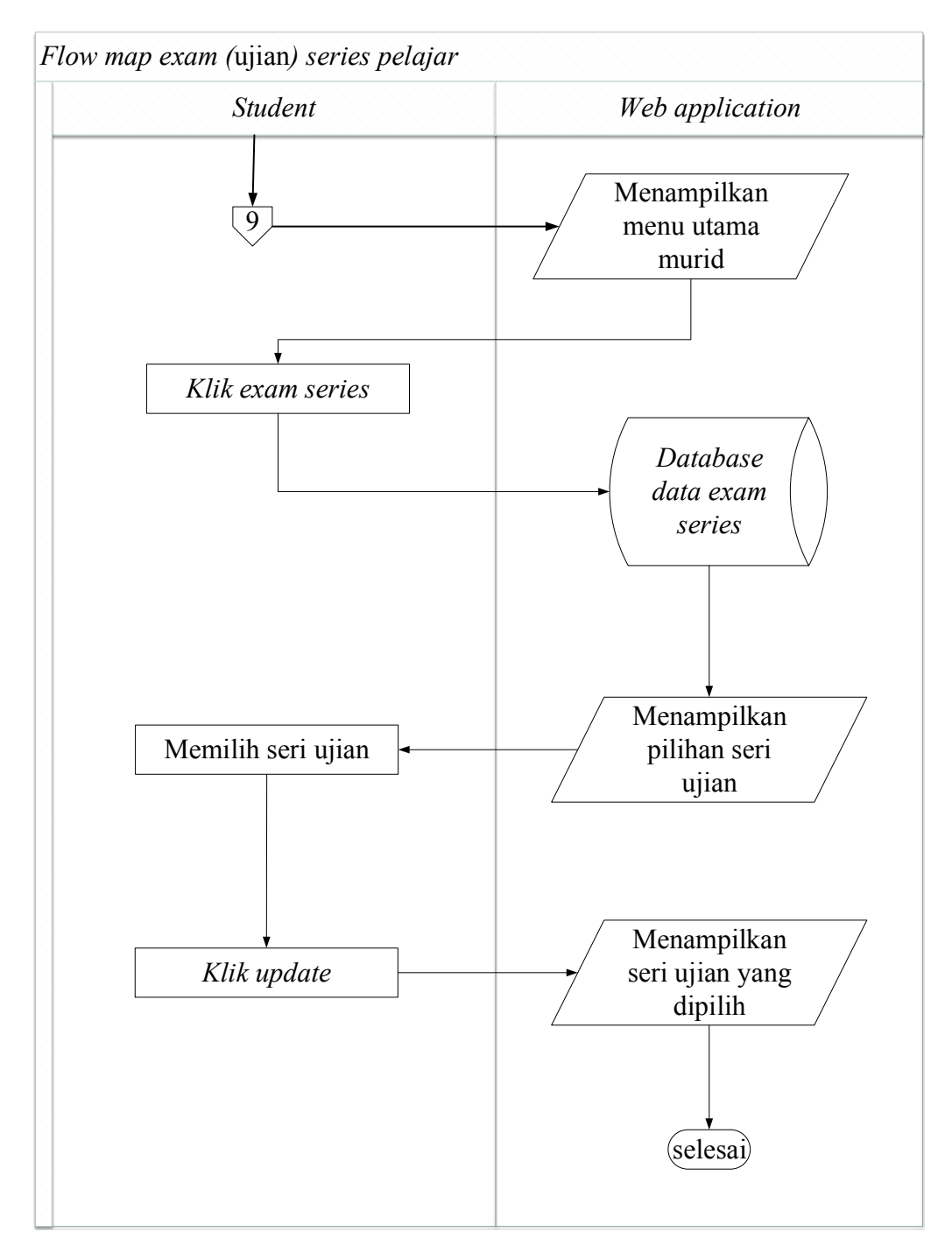

Gambar 4.20 *Flowmap exam series* pada Aplikasi *E-learning* Bahasa Jepang untuk Pemula.

*Flowmap exam series* ini Aplikasi *E-learning* Bahasa Jepang untuk Pemula memilih seri ujian yang dipilih.

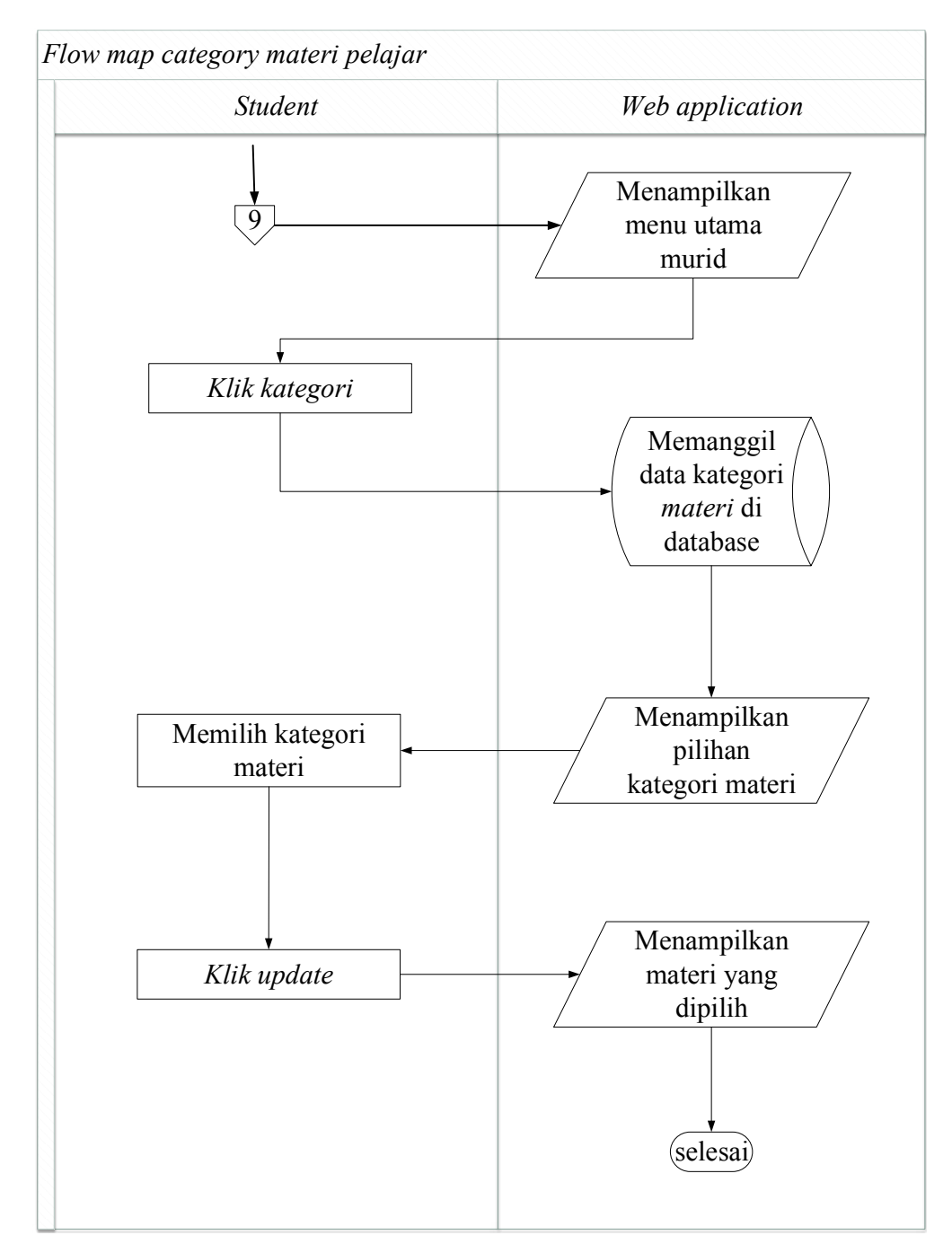

Gambar 4.21 *Flowmap Category* materi pelajar pada Aplikasi *E-learning* Bahasa Jepang untuk Pemula.

*Flowmap category* materi pelajar ini Aplikasi *E-learning* Bahasa Jepang untuk Pemula memilih kategori materi yang dipilih.

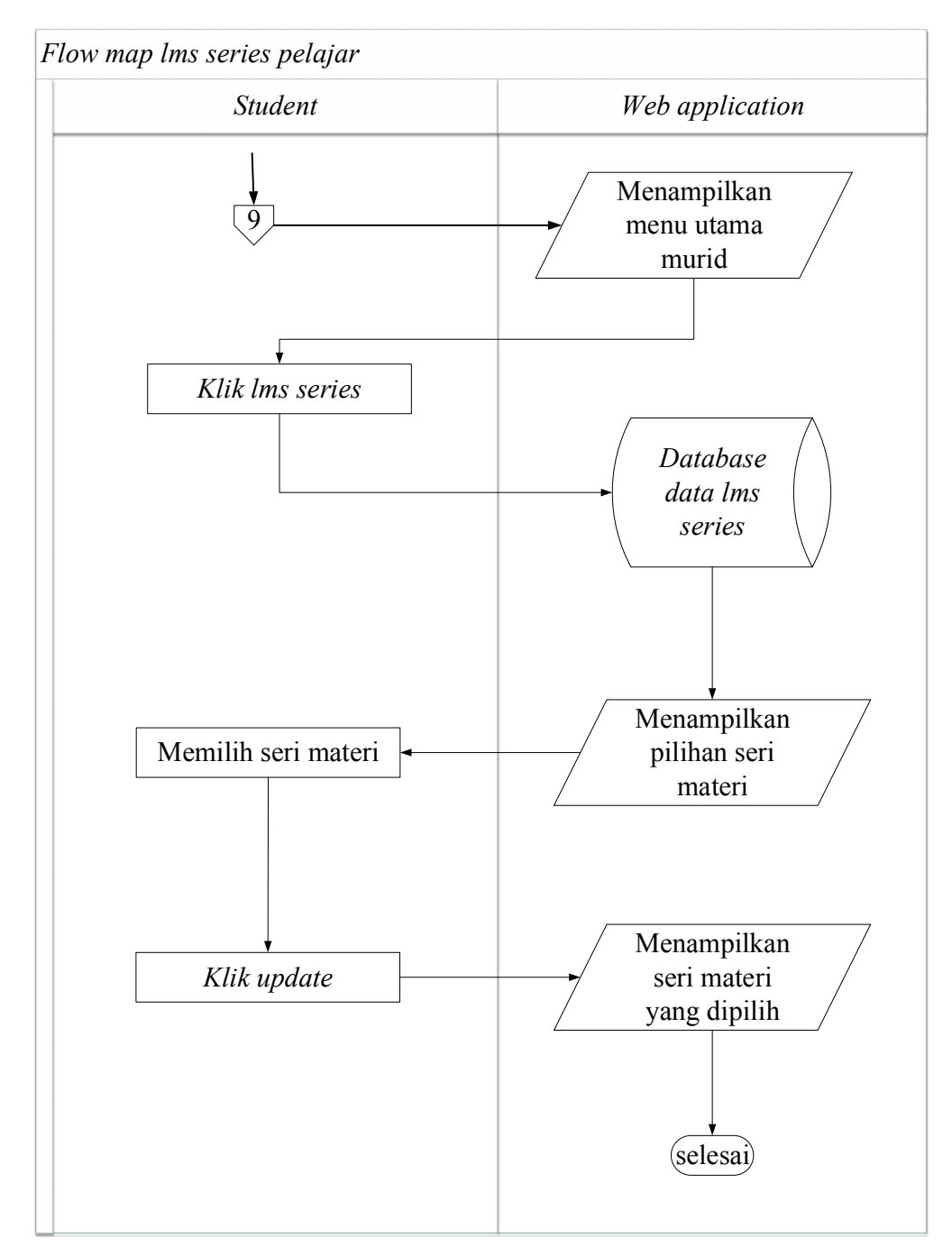

Gambar 4.22 *Flowmap lms series* pelajar pada Aplikasi *E-learning* Bahasa Jepang untuk Pemula.

*Flowmap lms series* ini Aplikasi *E-learning* Bahasa Jepang untuk Pemula memilih seri materi yang dipilih.

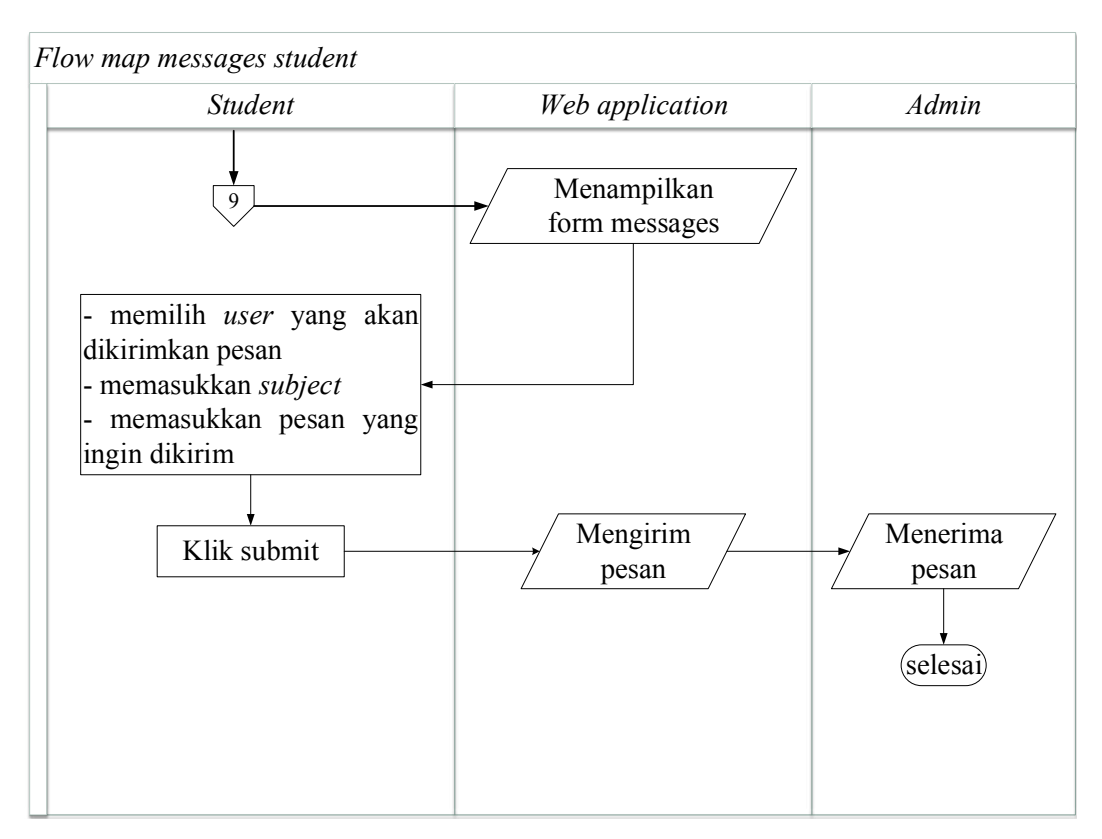

Gambar 4.23 *Flowmap Messages student* Aplikasi *E-learning* Bahasa Jepang untuk Pemula.

*Flowmap Messages student* ini Aplikasi *E-learning* Bahasa Jepang untuk Pemula sebagai cara untuk berinteraksi antara murid dengan admin.

# **5. Aplikasi** *Web E-Learning* **Bahasa Jepang**

Daftar kebutuhan *user* terhadap sistem yaitu:

- 1. Sistem dapat digunakan oleh admin dan *user*.
- 2. Admin atau *user* harus melakukan *login* kedalam aplikasi ketika akan melakukan proses pembelajaran dan pengerjaan soal bahasa jepang.
- 3. Sistem menampilkan form login bagi *user* yang ingin mengakses sistem dan masuk ke menu sesuai hak akses yang sudah ditentukan.
- 6. sistem harus dapat memberikan informasi mengenai data *exam,* data *lms,*  dan data *quiz*.

#### **5.1** *Form Login*

Pada gambar 5.1 merupakan halaman *login* Aplikasi *E-learning* Bahasa Jepang Berbasis Web.

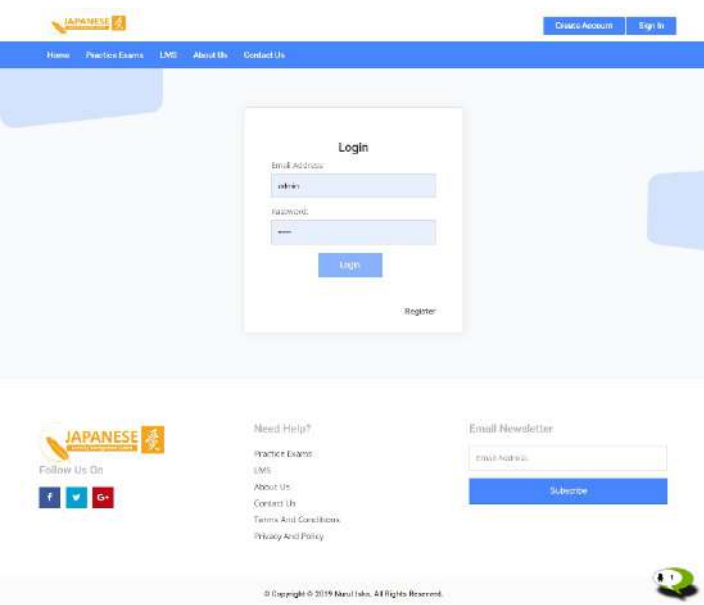

Gambar 5.1 *Form Login*

fungsi dari web :

- Tampilan untuk memasukkan *email* dan *password*
- *Register* : untuk membuat akun baru

#### **5.2 Halaman Utama Admin**

Pada gambar 5.2 merupakan halaman menu Admin Aplikasi *E-learning* Bahasa Jepang Berbasis Web.

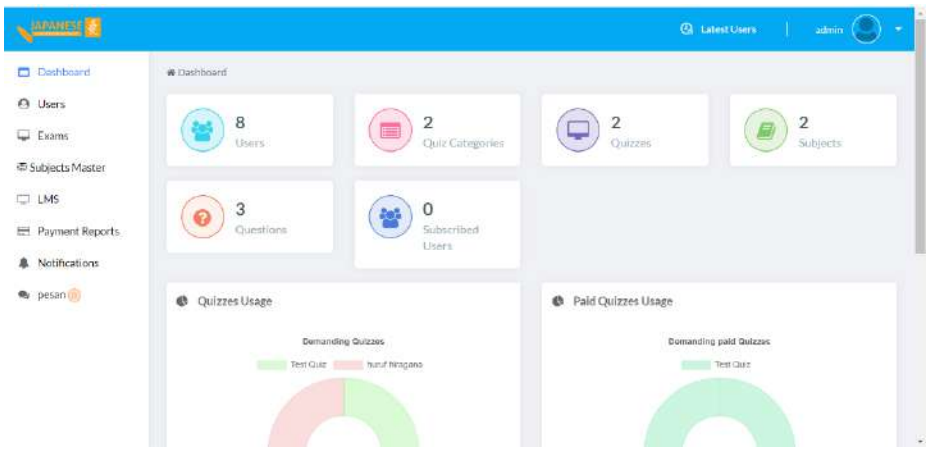

Gambar 5.2 Halaman Utama Admin

fungsi dari web :

- *Dashboard* : tampilan halaman awal admin.
- *User* : untuk menampilkan daftar pengguna dan tambah pengguna
- *Exam* : kumpulkan dari kategori,bank soal, kuis, tipe ujian, ujian seri.
- *Subject master* : untuk menampilkan daftar subjek materi dan juga tambah subjek materi.
- *Lms* : kumpulan dari kategori materi, konten materi, dan seri materi.
- *Payment report* : untuk memvalidasi pembayaran dan juga rekapan pembayaran.
- *Messages* : untuk berkomunikasi antar satu pengguna ke pengguna lain menggunakan *via chat*.

#### **5.3 Halaman Admin** *lms Content*

Pada gambar 5.3 merupakan halaman admin *lms Content* Aplikasi *Elearning* Bahasa Jepang Berbasis Web.

| <b>URBANESS ET</b>              |                                     |                |          | <b>Ca</b> Latent Users | admin         |
|---------------------------------|-------------------------------------|----------------|----------|------------------------|---------------|
| Dashboard                       | 合:> LMS Content                     |                |          |                        |               |
| <b>A</b> Users<br>$\Box$ Exams  | LMS CONTENT                         |                |          |                        | CREATE        |
| 市 Subjects Master<br>$\Box$ LMS | <b>CSV</b><br>Excel<br>PEIF<br>Copy | Print          |          | Search                 |               |
| Payment Reports                 | TITLE                               | <b>C IMAGE</b> | TVPE     | # SUBJECT              | # ACTION<br>÷ |
| A Notifications<br>角 pesan (0)  | huruf hinggana                      | ぁ              | ide<br>m | HIRAGANA<br>9123.TX    | Ŧ.            |
|                                 | on my<br>Huruf hiragana             | ぁ              | file     | HIRAGANA               | ŧ.            |
|                                 | 名 臣 界                               |                |          |                        | ×             |

Gambar 5.3 Halaman Admin *lms content*

fungsi dari web :

- tampilan untuk daftar konten atau isi materi yang dibuat.
- *Create* : membuat konten atau isi materi.

#### **5.4 Halaman Admin Data** *lms Categories*

Pada gambar 5.4 merupakan halaman admin data *lms categories* Aplikasi *E-learning* Bahasa Jepang Berbasis Web.

| <b>MARINE A</b>                   |                                      |                           | <b>Q</b> Latest Users | admin           |      |
|-----------------------------------|--------------------------------------|---------------------------|-----------------------|-----------------|------|
| Dashboard                         | <b>Pr</b> > LMS Calegories           |                           |                       |                 |      |
| <b>A</b> Users<br>Exams           | <b>LMS CATEGORIES</b>                |                           |                       | CREATE          |      |
| 图 Subjects Master<br><b>O LMS</b> | Print<br>CSV<br>Floor<br>PDF.<br>Com |                           | Search:               |                 |      |
| Payment Reports                   | ٠<br><b>IMAGE</b><br><b>CATEGORY</b> | # DESCRIPTION             |                       | # ACTION        | ٥    |
| A Notifications<br>@ pesan (o)    | hiragana                             | perkenalan hurut hiragana |                       | ÷               |      |
|                                   | katakana                             | pengenalan hurut katakana |                       | ÷               |      |
|                                   | Showing 1 to 2 of 2 entries.         |                           |                       | Previous<br>Ut. | Next |

Gambar 5.4 Halaman Admin Data *lms categories*

fungsi dari web :

- Tampilan daftar macam macam kategori yang sudah di buat.
- *Create* : halaman untuk membuat kategori.

#### **5.5 Halaman Admin** *list user*

Pada gambar 5.5 merupakan halaman admin *list user* Aplikasi *E-learning*  Bahasa Jepang Berbasis Web.

| <b>JOURNALIST</b>                      |                                 |                                                |              |                                      | <b>Co</b> Latest Livers | admin.                |    |
|----------------------------------------|---------------------------------|------------------------------------------------|--------------|--------------------------------------|-------------------------|-----------------------|----|
| Dashboard<br>o                         | ft : Uses                       |                                                |              |                                      |                         |                       |    |
| <b>Users</b><br>$\mathbf{a}$<br>Exams. | USERS<br>20202                  |                                                |              |                                      | IMPORT EXCEL            | ADD USER.             |    |
| 图 Subjects Master<br>UM5               | <b>CSV</b><br>$C$ opy           | $\ensuremath{\mathsf{Pare}}$ .<br>Excel<br>PDF |              |                                      | Search<br>2017          |                       |    |
| Payment Reports                        | <b>NAME</b>                     | $P$ EMAIL                                      | # IMAGE      | $ $ ROLE                             | \$374715                | $$AE$ <sub>TION</sub> | ÷. |
| Notifications<br>а                     | Vita                            | vitaresto29@gmail.com                          |              | Student                              | ú.                      | E                     |    |
| <b>B</b> pesar                         | <b>Hard</b><br>hilna<br>n ann a | ninasariana99@crilogi.ac.id                    |              | <b>Research</b><br>Student<br>,,,,,, | ×<br>$\omega$           | î.                    |    |
|                                        | Reza                            | rezarizki 1998@gmail.com                       |              | Student                              | v                       | ř.                    |    |
|                                        | isha                            | isha.aprilla8@gmail.com                        |              | Student                              | Ý.                      | Î.                    |    |
| https://mmdobra.odus/texne             |                                 |                                                | <b>STATE</b> |                                      |                         |                       |    |

Gambar 5.5 Halaman Admin *list user*

fungsi dari web :

- Tampilan daftar nama nama *user*.
- *Add user* : halaman untuk menambahkan *user*.

#### **5.6 Halaman Admin** *Question Bank*

Pada gambar 5.6 merupakan halaman admin *Question Bank* Aplikasi *Elearning* Bahasa Jepang Berbasis Web.

| <b>NAMES</b>               |                                                               |                | <b>CA</b> Latest Users   | semin                  |  |  |  |
|----------------------------|---------------------------------------------------------------|----------------|--------------------------|------------------------|--|--|--|
| Dashboard                  | $\overline{\psi}$ > Question Subjects                         |                |                          |                        |  |  |  |
| A Users<br>Exams           | state of the control of the state of the<br>QUESTION SUBJECTS |                | <b>IMPORT QUESTIONS:</b> | ADD SUBJECT            |  |  |  |
| Subjects Master<br>U LMS   | Print<br>Excel<br>PDF<br>CSV:<br>$C$ agy<br>Search:           |                |                          |                        |  |  |  |
| Payment Reports            | <b>SUBJECT</b>                                                | $\degree$ CODE | # ACTION                 | ÷                      |  |  |  |
| A Notifications<br>pesan o | <b>HIRAGANA</b>                                               | HG1            | ž                        |                        |  |  |  |
|                            | Jepane 1                                                      | 片              | ł                        |                        |  |  |  |
|                            | Showing 1 to 2 of 2 entries                                   |                |                          | Next<br>Previous:<br>a |  |  |  |

Gambar 5.6 Halaman Admin *Question Bank*

fungsi dari web :

- Tampilan untuk melihat daftar soal – soal yang sudah di buat.

- *Add subject* : untuk membuat soal.
- *Import question* : untuk menyisipkan soal yang sudah ada ke web.

#### **5.7 Halaman Admin** *quiz*

Pada gambar 5.7 merupakan halaman admin *quiz* Aplikasi *E-learning*  Bahasa Jepang Berbasis Web.

| <b>NATIONAL CAR</b>                            |                                                  |              |                 |  |                   |   |                                |  | <b>Catalisms</b><br>a sa Ba |                      | atinin                 | ٠ |
|------------------------------------------------|--------------------------------------------------|--------------|-----------------|--|-------------------|---|--------------------------------|--|-----------------------------|----------------------|------------------------|---|
| Esams<br><sup>55</sup> Subjects Master         | Quizzes<br>W<br>QUIZZES                          |              |                 |  |                   |   |                                |  | <b>CREATE SERIES</b>        |                      | CREATE                 |   |
| 图 Subject Topics<br>$D$ LMS<br>Payment Reports | CSV:<br>PDF<br>Print<br>Excel<br>:Copy<br>Search |              |                 |  |                   |   |                                |  |                             |                      |                        |   |
| <b>&amp;</b> Notifications                     | TITLE                                            | $n$ DURATION | # CATEGORY      |  | $#$ B.PAID        | ÷ | TIOTAL MARKS                   |  | # EXAMITYPE                 | $\ddot{\phantom{a}}$ | ACTION #               |   |
| <b>Messages</b>                                | <b>QUIZ CHEMISTRY</b>                            | $\mathbf{2}$ | CHEMISTRY       |  | <b>The a</b>      |   | 3.00                           |  | No Section No Times         |                      | ÷                      |   |
|                                                | Test Only                                        | $\hat{2}$    | Jepang Level 1  |  | 33 act            |   | <b>Pursue</b><br>2.00<br>hitin |  | No Section No Time:         |                      | $\frac{\pi}{2}$ .      |   |
|                                                | Exams Materialità                                | $2^{\circ}$  | Exam Matematika |  | <b>STATISTICS</b> |   | 4.00                           |  | Section with No Timer       |                      | ĭ                      |   |
|                                                | Showing 1 to 3 of 3 entries                      |              |                 |  |                   |   |                                |  | Previous                    |                      | Next<br><b>Service</b> |   |

Gambar 5.7 Halaman Admin *quiz*

fungsi dari web :

- Tampilan untuk daftar macam macam kuis yang sudah di buat.
- *Create* : untuk membuat kuis yang menjadi tempat untuk menyimpan soal.
- *Create series* : untuk membuat seri ujian
- *Update question* : untuk menyisipkan soal ke quiz.

#### **5.8 Halaman Admin** *messages*

Pada gambar 5.8 merupakan halaman admin *message* Aplikasi *E-learning*  Bahasa Jepang Berbasis Web.

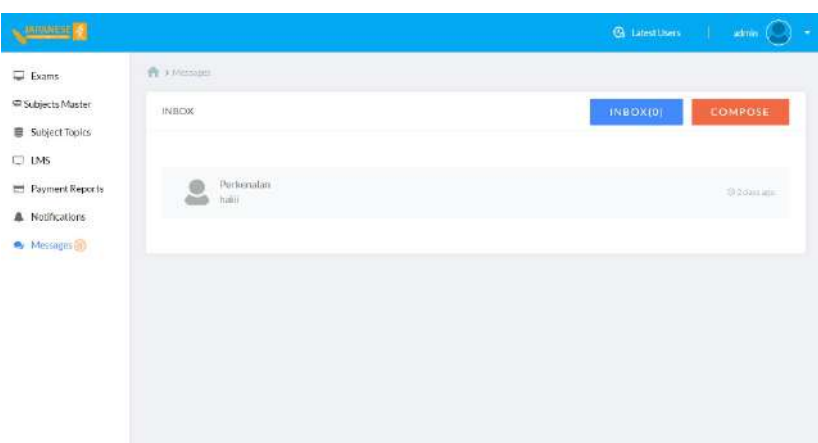

Gambar 5.8 Halaman Admin *message*

fungsi dari web :

- Tampilan untuk *chat* antar admin dan pelajar
- *compose* : untuk membuat *chat*.
- *inbox* : untuk mengetahui berapa *chat* yang masuk.

#### **5.9 Halaman Utama** *User*

Pada gambar 5.9 merupakan halaman Utama *User* Aplikasi *E-learning*  Bahasa Jepang Berbasis Web.

| <b>REMARKS</b>                                         |                                                   |               |                                                                                                    |                                 | vita           |
|--------------------------------------------------------|---------------------------------------------------|---------------|----------------------------------------------------------------------------------------------------|---------------------------------|----------------|
| <b>Distribuard</b><br>Exams<br>Lat Analysis<br>UMS     | Dashboard<br>2<br>Quiz Categories                 | 2<br>Quizires |                                                                                                    | 2                               | LMS Categories |
| · Messages<br>Subscriptions<br>÷<br>Δ<br>Notifications | Overall Performance<br>Covered Wrong Not Answered |               | 100<br>in.<br>112<br>$70 -$<br>153<br>$\overline{1}$<br>40<br>30<br>$20\,$<br>10<br>i gu<br>Test Quiz | Best Parformance in All Quizzes | hurut hiragana |

Gambar 5.9 Halaman Utama *User*

fungsi dari web :

- *Dashboard* : tampilan halaman utama pelajar.
- *Exam* : tampilan halaman dari kumpulan kategori dan seri ujian.
- *Analysis* : tampilan untuk melihat persentasi kemampuan pelajar.
- *Lms* : tampilan halaman dari kumpulan kategori dan seri materi
- *Subcriptions* : tampilan dari daftar materi dan ujian berlangganan yang berbayar .
- *Messages* : untuk berkomunikasi antar satu pengguna ke pengguna lain menggunakan via chat.

## **5.10 Halaman** *User Quiz Categories*

Pada gambar 5.10 merupakan halaman *user* data *quiz* Aplikasi *E-learning*  Bahasa Jepang Berbasis Web.

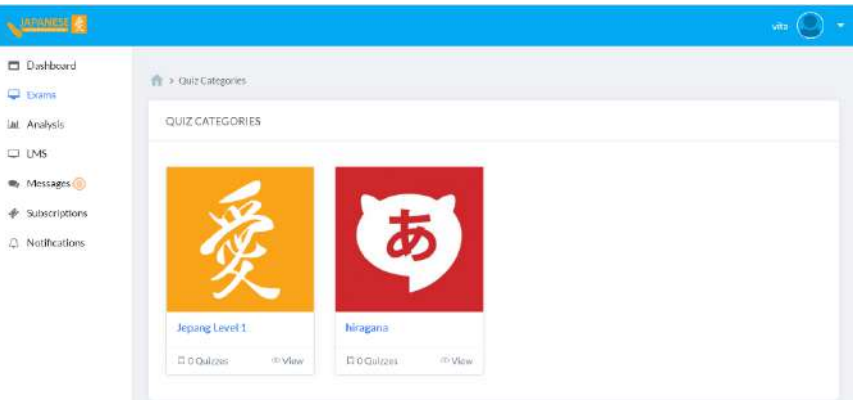

Gambar 5.10 Halaman *User Quiz Categories*

fungsi dari web :

- Tampilan untuk milih kategori yang diingikan dan kumpulan kategori ujian yang sudah di pilih.

#### **5.11 Halaman** *User lms*

Pada gambar 5.11 merupakan halaman *user lms* Aplikasi *E-learning* Bahasa Jepang Berbasis Web.

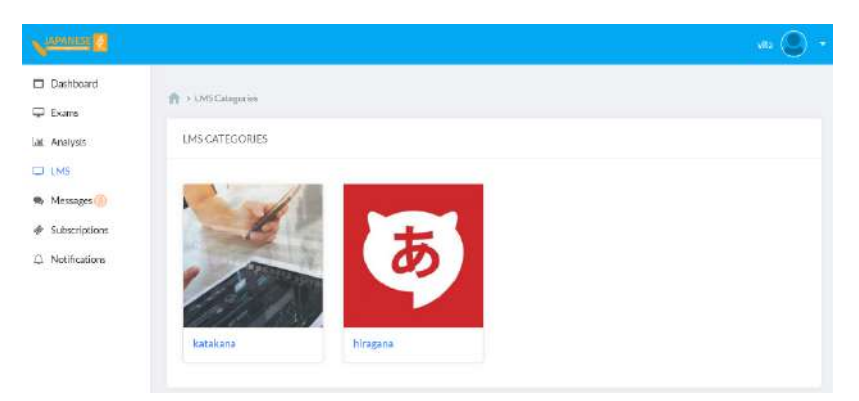

Gambar 5.11 Halaman *user lms.*

fungsi dari web :

- Tampilan untuk milih kategori yang diingikan dan kumpulan kategori materi yang sudah di pilih.

### **5.12 Halaman** *User Quiz*

Pada gambar 5.12 merupakan halaman *user quiz pada* Aplikasi *E-learning*  Bahasa Jepang Berbasis Web.

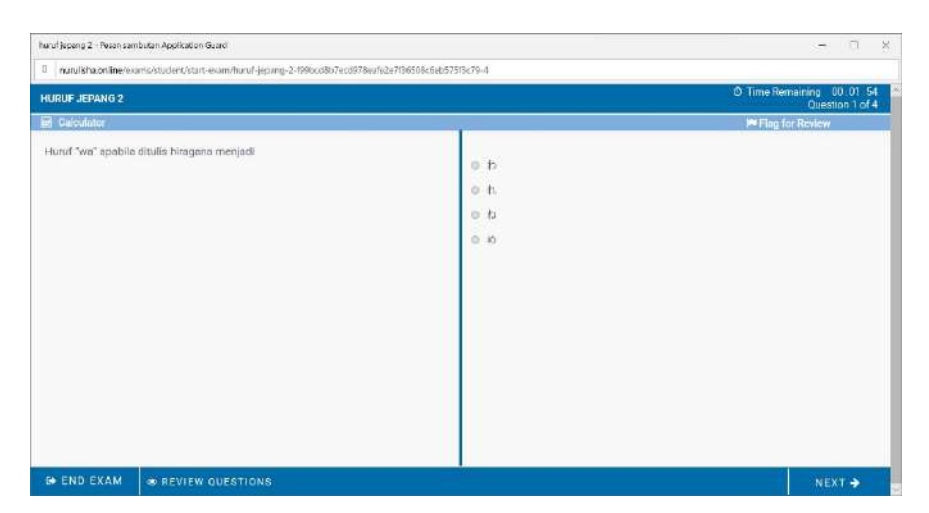

Gambar 5.12 Halaman *user quiz.*

fungsi dari web :

- Tampilan untuk mengerjakan soal - soal.

#### **5.13 Halaman** *User Result Quiz*

Pada gambar 5.13 merupakan halaman *user result quiz* pada Aplikasi *Elearning* Bahasa Jepang Berbasis Web.

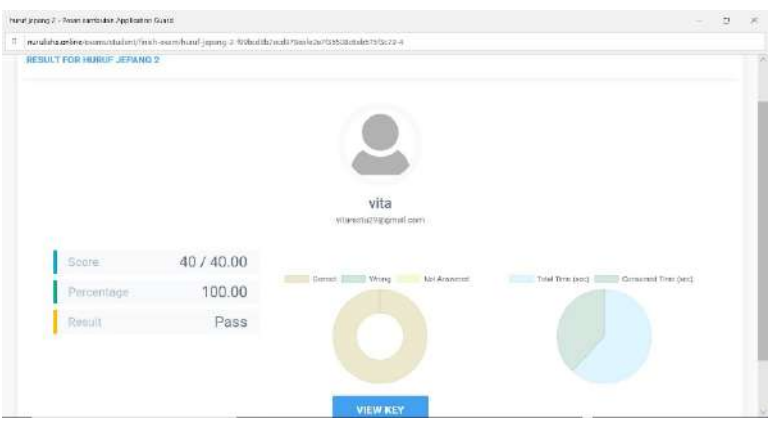

Gambar 5.13 Halaman *user result quiz.*

fungsi dari web :

- Tampilan untuk menampilkan penilaian dan grafik jawaban.

### **5.14 Halaman** *User View Key*

Pada gambar 5.14 merupakan halaman *user view key* pada Aplikasi *Elearning* Bahasa Jepang Berbasis Web.

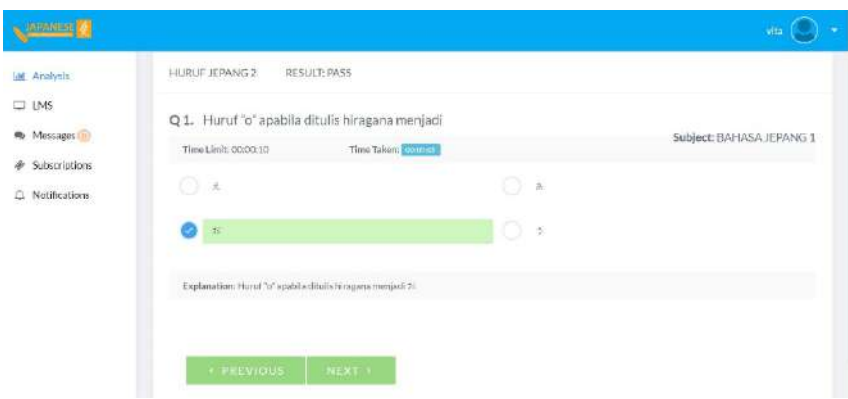

Gambar 5.14 Halaman *user view key.*

fungsi dari web :

- Tampilan untuk menampilkan penjelasan jawaban pada soal dan menampilkan jawaban yang benar.

#### **Daftar Pustaka**

- Abdulloh, Rohi. 2018. 7 IN 1 Pemprograman Web untuk Pemula. Jakarta:PT Elex Media Komputindo
- Enterprise, Jubilee. 2018. HTML,PHP, dan MySQL untuk Pemula. Jakarta: PT Elex Media Komputindo
- Faisal, Galih Wahyu Baskoro, Muhammad Ridwan, dan Mardawati 2017. Peningkatan Kualitas Pendidikan Anak dengan Pembangunan Komik Elektronik. Jurnal IKRAITH-Informatika, Vol. 1, No. 2, 2017, ISSN: 2580- 4308.
- Hendriyani, Yeka dan Hansi Effendi, 2015. Persepsi Mahasiswa terhadap Penggunaan E-Learning dalam Pembelajaran Bahasa Pemograman di Fakultas Teknik UNP. Jurnal Teknologi Informasi dan Pendidikan, ISSN: 2086 – 4981 Vol. 8 No. 1 Mar 2015. Diakses September 2018 dari https://www.scribd.com/document/374495088/JTIP-Vol8No1Mar2015 YekaHendriyani-HansiEffendi.
- Indrajani. 2015. Database Design (Case Study All in One). Jakarta: PT Elex Media Komputindo.
- Puspitasari, Destri. 2015. Jurnal Tugas Akhir "Pengembangan e-learning pada mata pelajaran simulasi digital paket keahlian teknik mekatronika di SMK". Yogyakarta : Universitas Negeri Yogyakarta.
- Setiawan, Didik. 2016. Buku Sakti Pemorograman Web HTML,CSS,PHP,MYSQL & JAVASCRIPT. Yogyakarta: Start Up
- Uwes, Anis Chaeruman, 2017. PEDATI. Model Desain Sistem Pembelajaran Blended. Panduan Merancang Mata Kuliah Daring SPADA Indonesia. Direktorat Pembelajaran, 2017. Diakses September 2018 dari http://mooc.unud.ac.id/pluginfile.php/5102/mod\_resource/content/1/PEDATI% 20-%20Model%20revisi%204%206-8-17%20-%20edit%20-%20dikti.pdf.
- Widiana, I Wayan, 2016. E-Modul Berorientasi Pemecahan Masalah dalam Pembelajaran Statistik Inferensial. Seminar Nasional 2016, UNMAS Denpasar LPPM Agustustus 2016. Diakses September 2018 dari https://ojs.unmas.ac.id/index.php/pros/article/view/340.
- Zain, Rinduan, Zainal A. Ahmad, dan Nurhadi Suyani 2015. Implementasi, Standar Mutu dan Penjaminan Mutu E-Learning di Perguruan Tinggi. Janabadra University E-Learning Quality Assurance Training by NCIE Oct 2015. Diakses September 2018 dari https://anzdoc.com/implementasi-standar-mutu-danpenjaminan-mutu-elearning-di-p.html.